# **SIEMENS**

Juni 2012

# **07 B0 S4 Ein-Aus-Um/Dim/Jalo/Wert/Zykl 983101**

# **Verwendung des Applikationsprogramms**

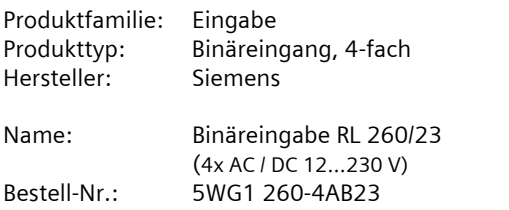

#### **Inhaltsübersicht**

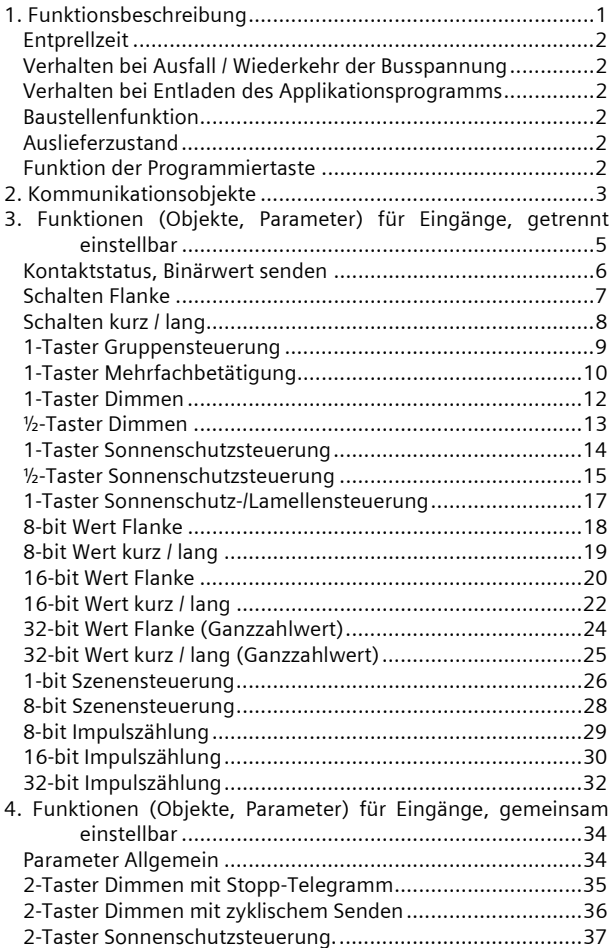

## **1. Funktionsbeschreibung**

Das Binäreingabegerät RL 260/23 ist ein KNX Gerät mit vier Binäreingangskanälen. Es wird in einer AP 118 Automationsmodulbox oder in der AP 641 Raumautomationsbox installiert. Der Busanschluss erfolgt über eine Busklemme, die Stromversorgung der Geräteelektronik über die Busspannung.

An den Binäreingangskanälen kann eine Eingangsspannung AC/DC 12...230 V erkannt werden. Alle Binäreingangskanäle verwenden das gleiche Bezugspotential.

Jeder Binäreingangskanal des Gerätes ermöglicht sowohl das Erfassen von Zuständen (Kontakt ist geöffnet oder geschlossen bzw. Spannung liegt an oder nicht) als auch von Zustandswechseln (Kontakt wird geöffnet oder geschlossen bzw. Spannung kommt oder geht). Daher ist ein Binäreingang z.B. einsetzbar zum Überwachen von Spannungen (ob die Netzspannung vorhanden ist), zum Erfassen von Schalt- oder Anlagezuständen (ob ein Leitungs- oder Fehlerstromschutzschalter ausgelöst hat, eine Anlage ein- oder ausgeschaltet ist, eine Störung oder ein Alarm signalisiert wird), zum Erfassen eines Zustandswechsels (ob ein Schalter oder ein Taster betätigt wurde, ob er nur kurz oder länger betätigt wurde, ob durch das Betätigen der Kontakt geöffnet oder geschlossen wurde bzw. ob die Spannung ein- oder abgeschaltet wurde) sowie zum Erfassen und Zählen von Impulsen mit einer Mindestschaltdauer des Kontaktes bzw. der Spannung von 110 ms und einer max. Impulsfolge von bis zu 4 Impulsen pro Sekunde, ohne oder mit Überwachen des Zählwertes (d.h. der Anzahl gezählter Impulse) auf das Erreichen bzw. Überschreiten eines vorgegebenen Grenzwertes.

Das Binäreingabegerät RL 260/23 bietet einerseits Eingangsfunktionen, die nur einen Binäreingang belegen, und andererseits Eingangsfunktionen, für die zwei Binäreingänge benötigt werden.

Über die Parameterkarte "Allgemein" ist daher für je zwei Kanäle (A und B; C und D) zuerst einzustellen, ob ihnen jeweils eine eigene oder eine gemeinsame Eingangs-Funktion zugewiesen wird.

Einem einzelnen Eingang kann eine der nachfolgenden Funktionen zugewiesen werden:

- Kontaktstatus, Binärwert senden
- Schalten Flanke
- Schalten kurz / lang
- 1-Taster Gruppensteuerung
- 1-Taster Mehrfachbetätigung
- 1-Taster Dimmen
- ½-Taster Dimmen

Juni 2012

# **07 B0 S4 Ein-Aus-Um/Dim/Jalo/Wert/Zykl 983101**

- 1-Taster Sonnenschutzsteuerung
- ½-Taster Sonnenschutzsteuerung
- 1-Taster Sonnenschutz-/Lamellensteuerung
- 8-bit Wert Flanke
- 8-bit Wert kurz / lang
- 16-bit Wert Flanke (Ganzzahlwert oder Gleitkommawert)
- 16-bit Wert kurz / lang (Ganzzahlwert oder Gleitkommawert)
- 32-bit Wert Flanke (Ganzzahlwert)
- 32-bit Wert kurz / lang (Ganzzahlwert)
- 1-bit Szenensteuerung
- 8-bit Szenensteuerung
- 8-bit Impulszählung
- (mit / ohne Grenzwertüberwachung) - 16-bit Impulszählung
- (mit / ohne Grenzwertüberwachung) - 32-bit Impulszählung
- (mit / ohne Grenzwertüberwachung)

Einem Eingangspaar, d. h. zwei nebeneinander liegenden Eingängen (A und B, C und D) kann eine der folgenden Funktionen mit der ETS zugewiesen werden:

- 2-Taster Dimmen mit Stopp-Telegramm
- 2-Taster Dimmen mit zyklischem Senden
- 2-Taster Sonnenschutzsteuerung.

#### **Entprellzeit**

Damit der Anwender Entprellzeiten nicht parametrieren muss, wird bei allen Eingängen eine feste Entprellzeit von 20 ms berücksichtigt.

#### **Verhalten bei Ausfall / Wiederkehr der Busspannung**

Bei Busspannungsausfall wird bei allen Eingängen der aktuelle Status unverlierbar gespeichert. Bei Eingängen, denen die Funktion "Schalten Flanke" oder die Funktion "Kontaktstatus, Binärwert senden" zugeordnet ist, wird bei Busspannungswiederkehr geprüft, ob sich der aktuelle Status gegenüber dem bei Busspannungsausfall geändert hat. Über Parameter ist einstellbar, ob in diesem Fall das dem entsprechenden Zustandswechsel zugeordnete Objekt bzw. der aktuelle Kontakt-Status automatisch zu senden ist oder nicht.

# **Verhalten bei Entladen des Applikationsprogramms**

Nach einem "Entladen" des Applikationsprogramms mit der ETS ist das entladene Gerät ohne Funktion. Wenn die Programmiertaste länger als 20 Sekunden gedrückt wird, wird das Gerät in den Auslieferzustand zurückgesetzt.

## **Baustellenfunktion**

Die Baustellenfunktion ermöglicht im Auslieferzustand das Ein- und Ausschalten einer Baustellenbeleuchtung über einen Bustaster und einen Aktor, auch wenn diese Geräte noch nicht mit der ETS in Betrieb genommen wurden.

# **Auslieferzustand**

Im Auslieferzustand ist allen Kanälen (Eingängen) die Funktion "Schaltzustand, Binärwert senden" zugeordnet, mit folgender Parameter-Voreinstellung:<br>Reaktion auf steigende Flanke: Lin''senden. Reaktion auf steigende Flanke:

Reaktion auf fallende Flanke: "Aus" senden.

# **Funktion der Programmiertaste**

Drücken der Programmiertaste

**< 2 s:** Programmiermodus für Inbetriebnahme mit ETS. **> 2 s ... <20 s:** Sondermodus für Desigo TRA. Das Gerät kann dadurch für den KNX Programmiermodus für ca. 10 Sekunden gesperrt sein. Dies wird durch kurzes Blinken der Programmier – LED angezeigt.

**> 20 s:** Rücksetzen des Gerätes in den Auslieferzustand.

Juni 2012

#### **07 B0 S4 Ein-Aus-Um/Dim/Jalo/Wert/Zykl 983101**

#### **2. Kommunikationsobjekte**

Maximale Anzahl der Gruppenadressen: 120 Maximale Anzahl der Zuordnungen: 120

#### **Hinweis**

Anzahl und Bezeichnung der im ETS-Menü eingeblendeten Kommunikationsobjekte kann variieren, da sie von den Parametereinstellungen abhängt.

Das Applikationsprogramm ist ab Werk im Gerät geladen.

Das Gerät wird mit der Engineering Tool Software (ETS) ab Version ETS3 v3.0f konfiguriert und in Betrieb genommen.

Mit Hilfe der ETS können die spezifischen Parameter und Adressen vergeben und in das Busgerät übertragen werden.

Die nachfolgende Liste zeigt alle Objekte des Gerätes. Welche Objekte sichtbar und mit Gruppenadressen verknüpfbar sind, wird bestimmt durch die den Eingängen zugeordneten Funktionen.

Die Objekte und zugehörigen Parametereinstellungen werden mit den Funktionen beschrieben.

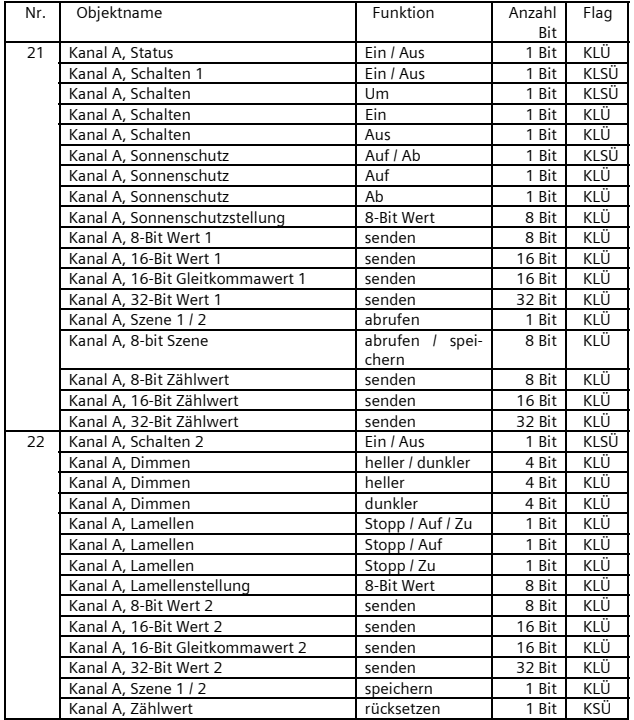

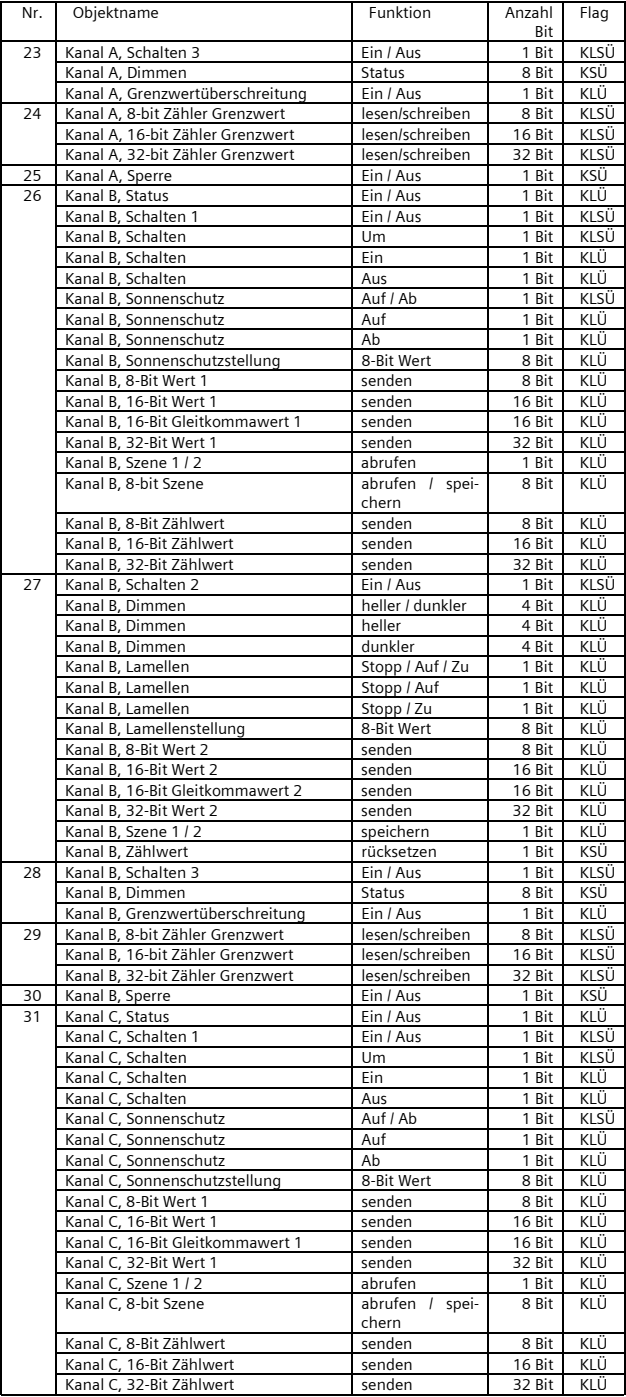

Juni 2012

# **07 B0 S4 Ein-Aus-Um/Dim/Jalo/Wert/Zykl 983101**

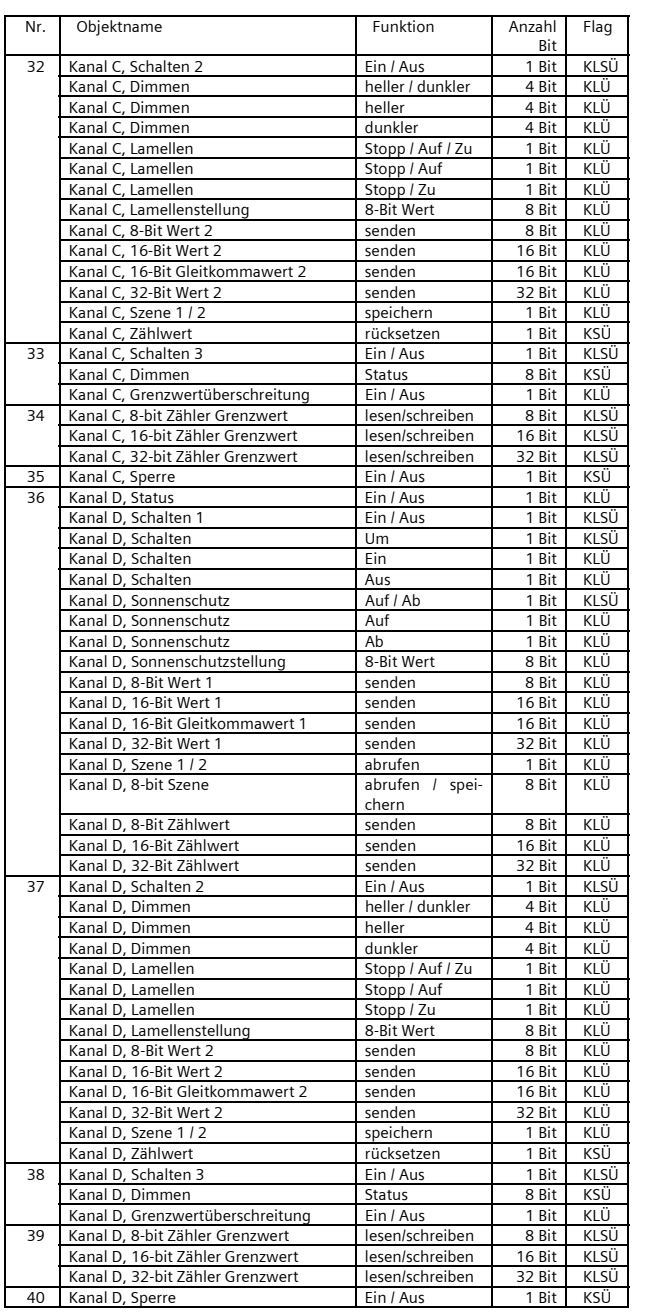

**07 B0 S4 Ein-Aus-Um/Dim/Jalo/Wert/Zykl 983101** 

# **3. Funktionen (Objekte, Parameter) für Eingänge, getrennt einstellbar**

Die Kanäle A und B sowie C und D können jeweils als "Eingänge, getrennt einstellbar" oder als "Eingänge, gemeinsam einstellbar" verwendet werden. Abhängig von dieser Einstellung ändern sich die zur Verfügung stehenden Funktionen und Objekte.

## Parameter Allgemein

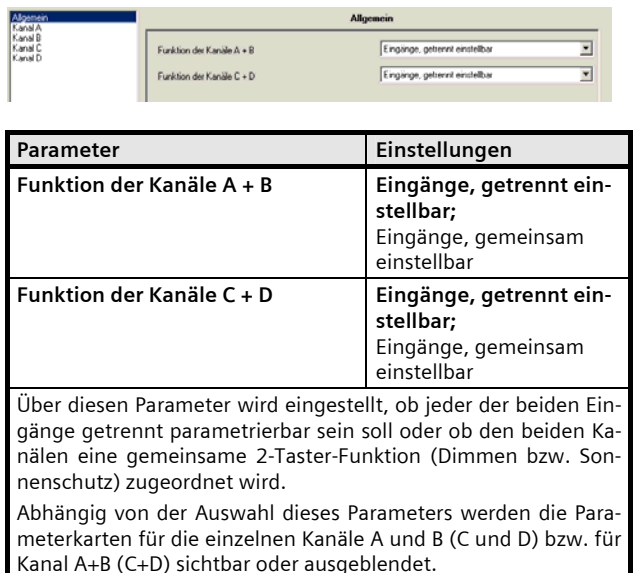

Einem einzelnen Eingang kann eine der nachfolgenden Funktionen zugewiesen werden:

- Kontaktstatus, Binärwert senden
- Schalten Flanke
- Schalten kurz / lang
- 1-Taster Gruppensteuerung
- 1-Taster Mehrfachbetätigung
- 1-Taster Dimmen
- ½-Taster Dimmen
- 1-Taster Sonnenschutzsteuerung
- ½-Taster Sonnenschutzsteuerung
- 1-Taster Sonnenschutz-/Lamellensteuerung
- 8-bit Wert Flanke
- 8-bit Wert kurz / lang
- 16-bit Wert Flanke (Ganzzahlwert oder Gleitkommawert)
- 16-bit Wert kurz / lang (Ganzzahlwert oder Gleitkommawert)
- 32-bit Wert Flanke (Ganzzahlwert)
- 32-bit Wert kurz / lang (Ganzzahlwert)
- 

Siemens AG 983101, 18 Seiten Technik-Handbuch

- 1-bit Szenensteuerung
- 8-bit Szenensteuerung
- 8-bit Impulszählung
- (mit / ohne Grenzwertüberwachung) - 16-bit Impulszählung
- (mit / ohne Grenzwertüberwachung)
- 32-bit Impulszählung (mit / ohne Grenzwertüberwachung)

Die Auswahl der Funktion erfolgt über die Parameterkarte für den jeweiligen Kanal.

Alle Parameter-Fenster für getrennt einstellbare Kanäle enthalten den unten stehenden Parameter "Funktion des Eingangs" zur Auswahl der Funktion. Er wird deshalb bei den einzelnen Funktionen nicht nochmals aufgeführt und erläutert.

Parameter Kanal A (B, C, D)

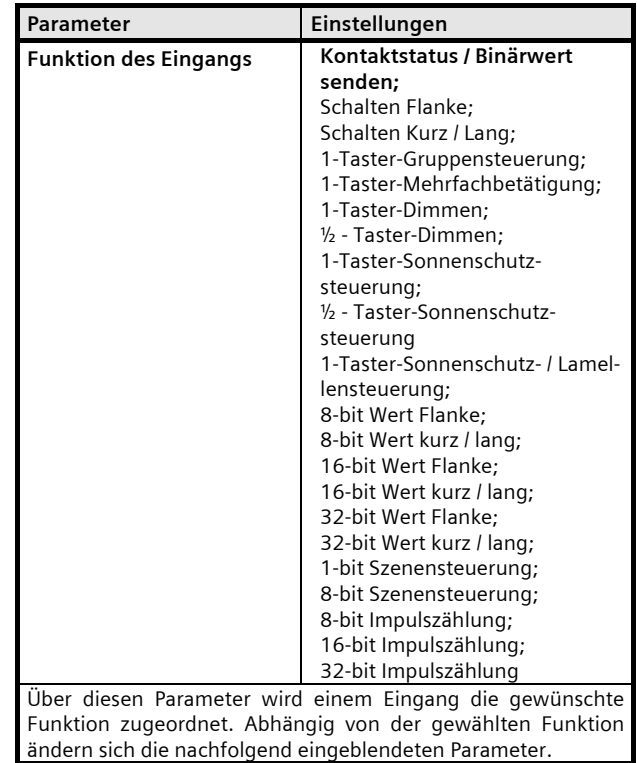

Nachfolgend werden die Funktionen, die für einen einzelnen Eingang konfiguriert werden können, einschließlich der zugehörigen Objekte und Parametereinstellungen beschrieben.

Juni 2012

## **07 B0 S4 Ein-Aus-Um/Dim/Jalo/Wert/Zykl 983101**

#### **Kontaktstatus, Binärwert senden**

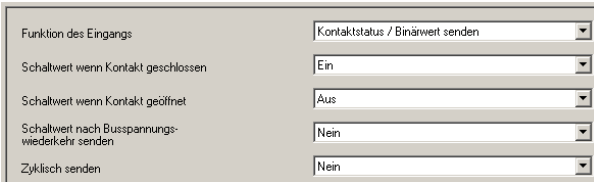

Diese Funktion dient z.B. zur Abfrage und Übertragung des Schaltzustands eines Kontaktes bzw. des am Eingang liegenden Spannungspegels. Über Parameter ist einstellbar, welcher Binärwert nach einer Statusänderung zu senden ist, ob der Schaltzustand/Binärwert zusätzlich zyklisch zu senden ist und ob der aktuelle Schaltzustand/Binärwert auch nach Busspannungswiederkehr automatisch gesendet werden soll.

#### Objekte

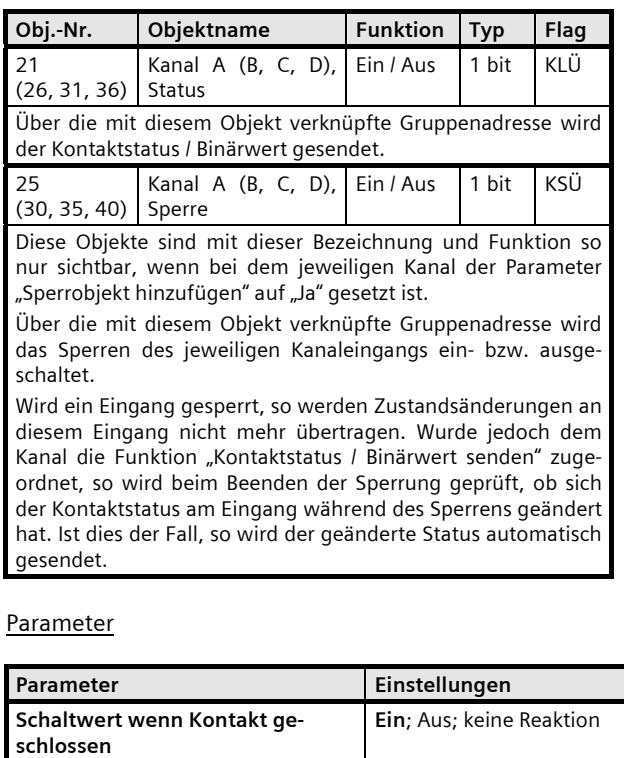

Mit diesem Parameter wird eingestellt, welcher Schaltwert bei geschlossenem Kontakt gesendet werden soll. "Ein": Bei geschlossenem Kontakt wird der Schaltwert "EIN" ge-

sendet. "Aus": Bei geschlossenem Kontakt wird der Schaltwert "AUS" ge-

sendet. "keine Reaktion": Ein geschlossener Kontakt führt nicht zum

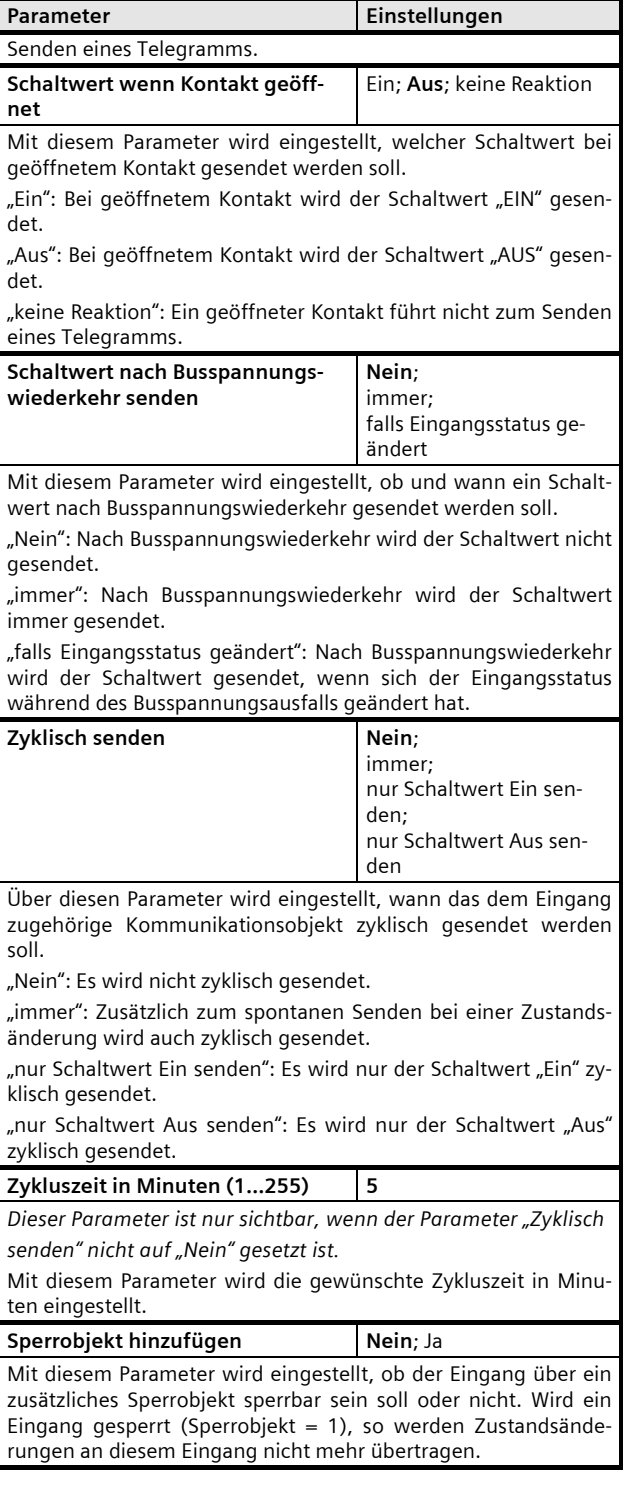

Juni 2012

#### **07 B0 S4 Ein-Aus-Um/Dim/Jalo/Wert/Zykl 983101**

# **Schalten Flanke**

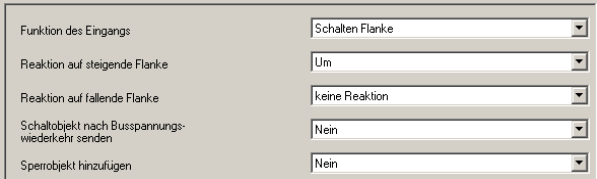

Diese Funktion dient bei Eingängen, an die ein Schalter oder ein Taster angeschlossen ist, zum Senden eines Schalttelegramms (EIN, AUS oder UM) als Reaktion auf eine steigende und / oder eine fallende Signalflanke an diesem Eingang. Beim Drücken und / oder Loslassen des Tasters bzw. Schließen und / oder Öffnen des Schalters kann jeweils ein Telegramm gesendet werden, d.h. mit dieser Funktion kann z.B. das Verhalten eines "Klingeltasters" nachgebildet werden.

## Objekte

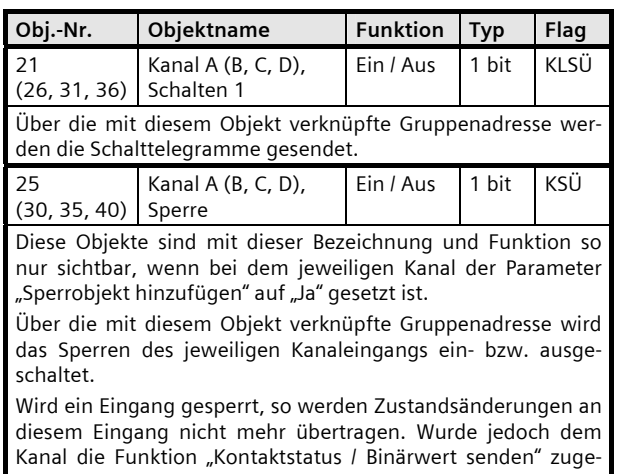

ordnet, so wird beim Beenden der Sperrung geprüft, ob sich der Kontaktstatus am Eingang während des Sperrens geändert hat. Ist dies der Fall, so wird der geänderte Status automatisch gesendet.

#### Parameter

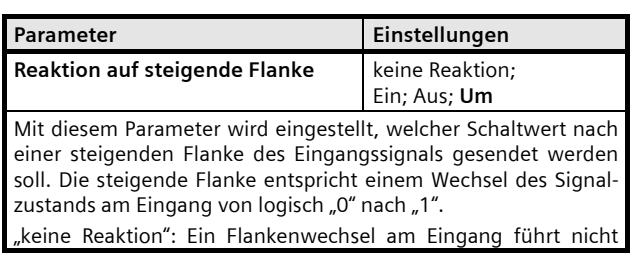

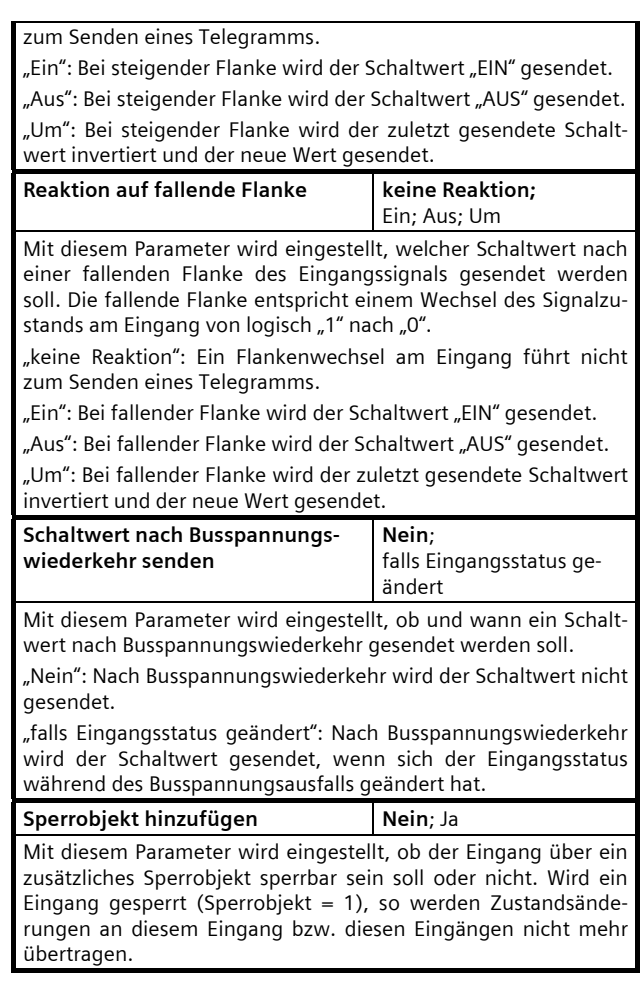

Infrastructure & Cities Sector, Building Technologies Geschäftsgebiet Control Products and Systems © Siemens AG 2012 Update: http://www.siemens.de/gamma Postfach 10 09 53, D-93009 Regensburg Manuel Anderungen vorbehalten

Juni 2012

# **07 B0 S4 Ein-Aus-Um/Dim/Jalo/Wert/Zykl 983101**

#### **Schalten kurz / lang**

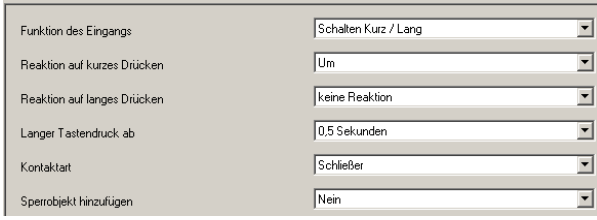

Diese Funktion dient bei Eingängen, an die ein Taster angeschlossen ist, zum Senden eines Schalttelegramms (EIN, AUS oder UM) als Reaktion auf ein kurzes oder langes Drücken des Tasters.

# Objekte

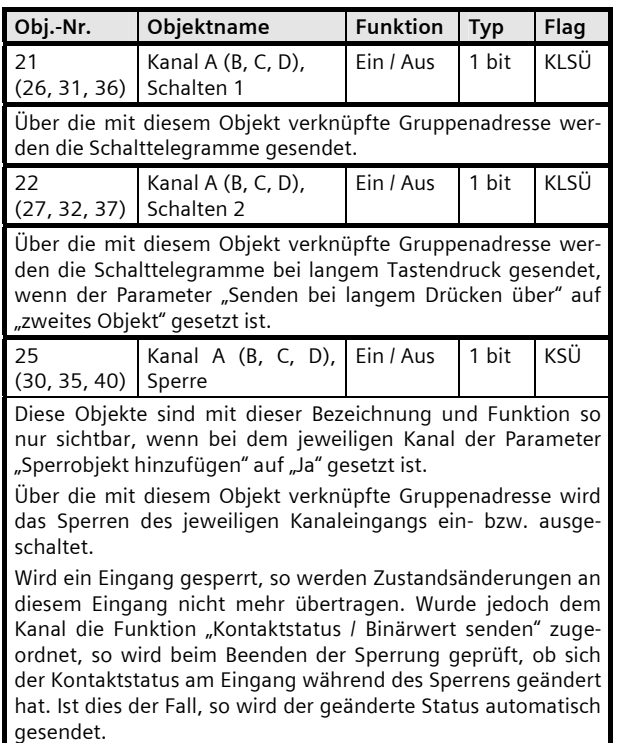

#### **Parameter**

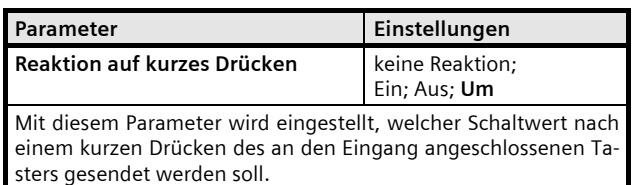

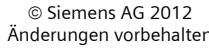

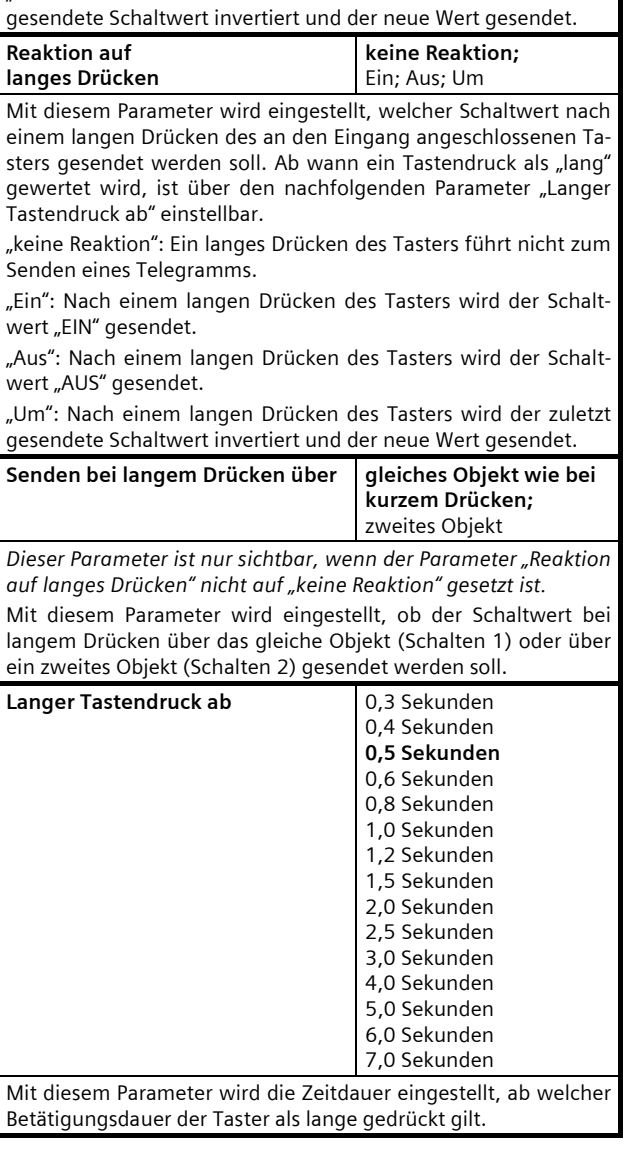

Parameter **Einstellungen** 

Senden eines Telegramms.

wert "EIN" gesendet.

wert "AUS" gesendet.

"keine Reaktion": Ein kurzes Drücken des Tasters führt nicht zum

"Ein": Nach einem kurzen Drücken des Tasters wird der Schalt-

"Aus": Nach einem kurzen Drücken des Tasters wird der Schalt-

"Um": Nach einem kurzen Drücken des Tasters wird der zuletzt

#### Technik-Handbuch **Einer Siemens AG** and the Siemens AG 983101, 18 Seiten Siemens AG and the Siemens AG siemens AG Infrastructure & Cities Sector, Building Technologies Update: http://www.siemens.de/gamma © Siemens AG 2012 Geschäftsgebiet Control Products and Systems helten Postfach 10 09 53, D-93009 Regensburg

# **07 B0 S4 Ein-Aus-Um/Dim/Jalo/Wert/Zykl 983101**

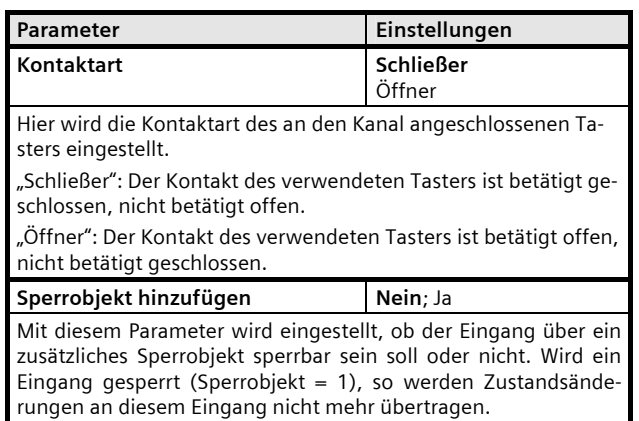

# **1-Taster Gruppensteuerung**

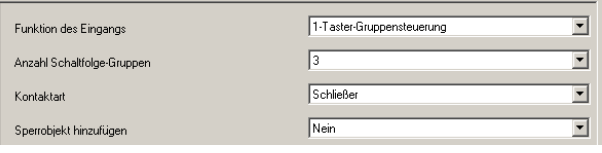

Die Funktion "1-Taster Gruppensteuerung" ermöglicht z.B. über einen einzigen Taster die Lampen einer Leuchte mit zwei oder drei Lampengruppen durch mehrfaches Tasten gruppenweise nacheinander ein- und wieder auszuschalten. Die Anzahl der schaltbaren Gruppen wird über einen Parameter eingestellt. Die Schaltfolge ist fest vorgegeben und vom Anwender nicht änderbar. Werden dieselben Gruppen von mehreren Tastern mit Gruppenschaltung angesteuert, so erfolgt dies von jedem Taster aus unabhängig von den anderen Tastern, d.h. jeder Taster merkt sich nur, welche Schaltbefehl-Kombination er zuletzt gesendet hat und sendet bei erneuter Betätigung die für ihn als nächste folgende Schaltbefehl-Kombination.

# Objekte

Die Objekte 21, 22 und 23 werden automatisch eingefügt, wenn 3 Schaltfolgegruppen gewählt wurden (bei 2 Schaltfolgegruppen werden nur die Objekte 21 und 22 eingefügt):

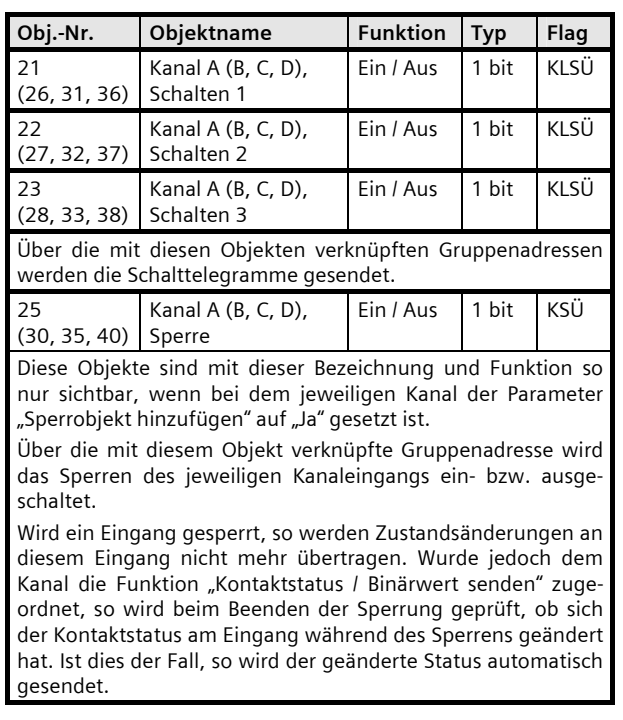

Juni 2012

## **07 B0 S4 Ein-Aus-Um/Dim/Jalo/Wert/Zykl 983101**

#### **Parameter**

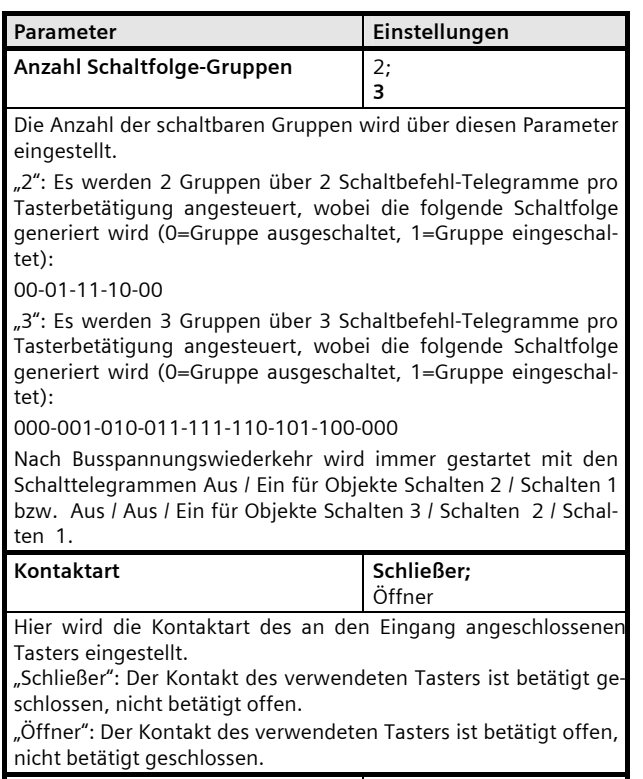

#### **Sperrobjekt hinzufügen | Nein**; Ja

Mit diesem Parameter wird eingestellt, ob der Eingang über ein zusätzliches Sperrobjekt sperrbar sein soll oder nicht. Wird ein Eingang gesperrt (Sperrobjekt = 1), so werden Zustandsänderungen an diesem Eingang nicht mehr übertragen.

# **1-Taster Mehrfachbetätigung**

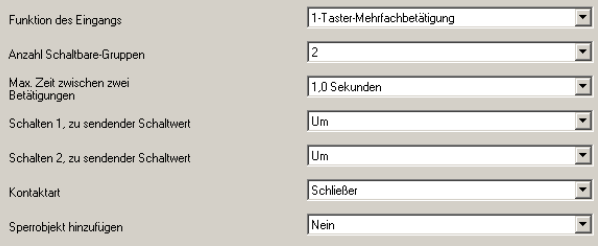

Die Funktion "1-Taster Mehrfachbetätigung" ermöglicht, von einem einzigen Taster aus bis zu 2 bzw. 3 Verbraucher gezielt einzeln zu schalten. Die Anzahl der unmittelbar aufeinander folgenden Tasterbetätigungen bestimmt hierbei, welcher Verbraucher geschaltet werden soll: 1x betätigt = Verbraucher 1 schalten, 2x betätigt = Verbraucher 2 schalten bzw. 3x betätigt = Verbraucher 3 schalten.

#### Objekte

Die Objekte 21, 22 und 23 werden automatisch eingefügt, wenn 3 Schaltfolgegruppen gewählt wurden (bei 2 Schaltfolgegruppen werden nur die Objekte 21 und 22 eingefügt):

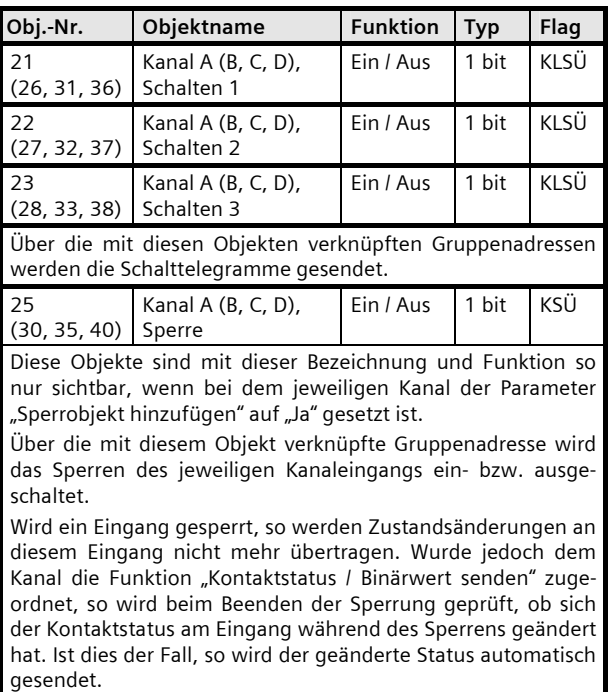

# **07 B0 S4 Ein-Aus-Um/Dim/Jalo/Wert/Zykl 983101**

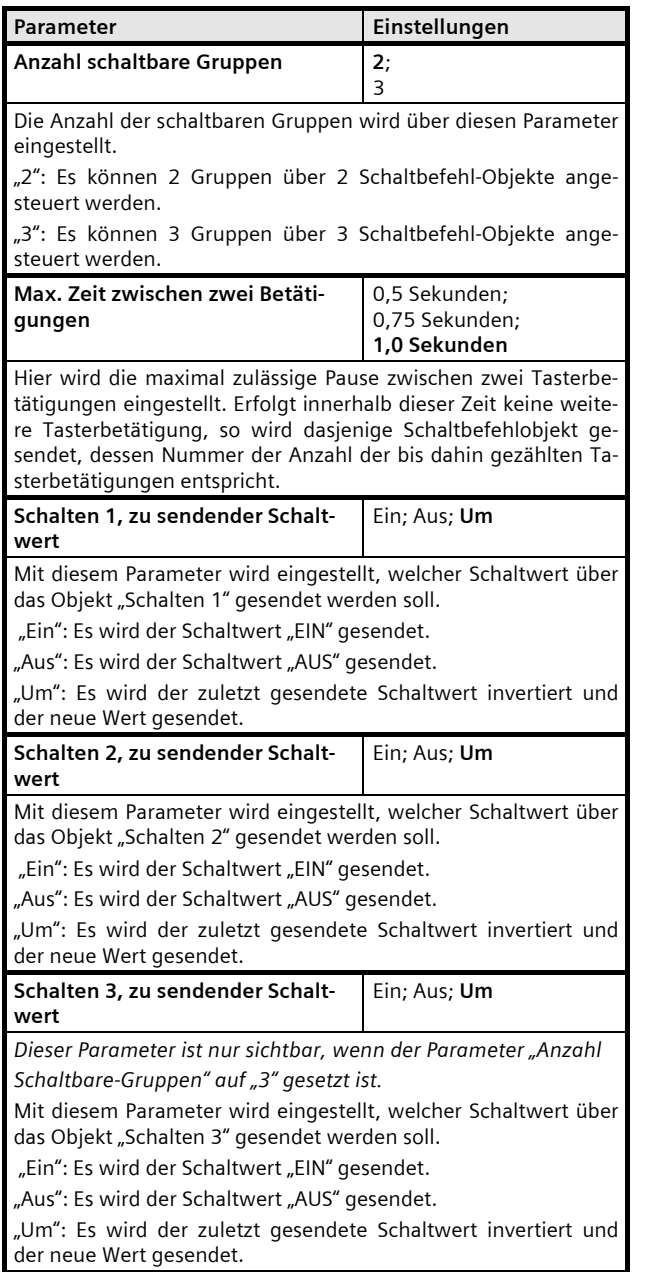

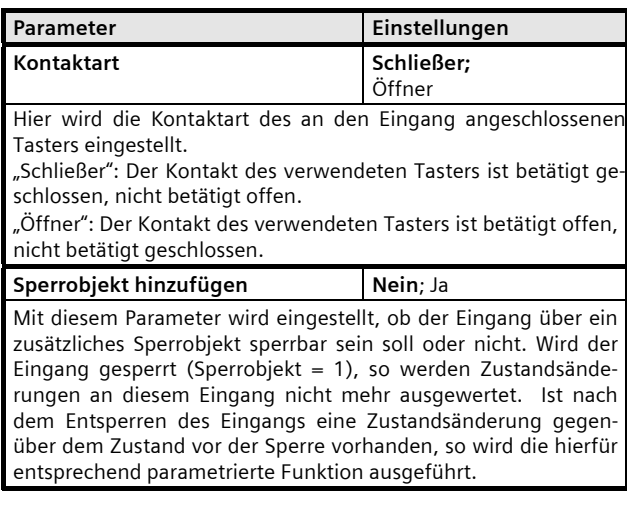

Juni 2012

## **07 B0 S4 Ein-Aus-Um/Dim/Jalo/Wert/Zykl 983101**

#### **1-Taster Dimmen**

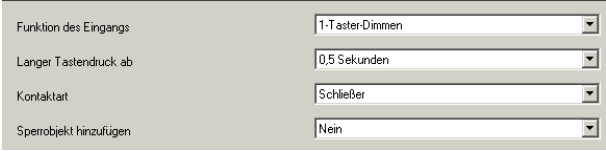

Diese Funktion ermöglicht, mit nur einem Taster eine Leuchte / Leuchtengruppe sowohl ein- und auszuschalten als auch heller und dunkler zu dimmen. Hierbei wird zwischen kurzem und langem Tastendruck unterschieden.

# - Schalten UM (kurzer Tastendruck)

Bei einem kurzen Tastendruck wird der Wert, der sich im Schaltobjekt (Schalten UM) befindet, invertiert und das EIN- oder AUS-Telegramm dann gesendet, wenn die Taste losgelassen wird (=fallende Flanke).

- Dimmen heller / dunkler (langer Tastendruck)

Bei langem Tastendruck (die Zeitdauer ist über den Parameter "Langer Tastendruck ab" einstellbar) wird, abhängig vom Objektwert und der zuletzt angesteuerten Dimmrichtung, heller oder dunkler gedimmt. War der Dimmaktor ausgeschaltet, so wird bei einem langen Tastendruck eingeschaltet und heller gedimmt. Wurde der Aktor zuvor durch einen kurzen Tastendruck eingeschaltet, so wird er durch den ersten langen Tastendruck dunkler gedimmt. Steht der Dimmaktor auf einem Dimmwert von 1 bis 99%, wird die zuletzt betätigte Dimmrichtung invertiert und dann in die neue Richtung gedimmt. Bei langem Tastendruck wird über das Dimmobjekt der Befehl "100 % Dimmen" und beim Loslassen der Taste (=fallende Flanke) der Befehl "Stopp" gesendet.

# Objekte

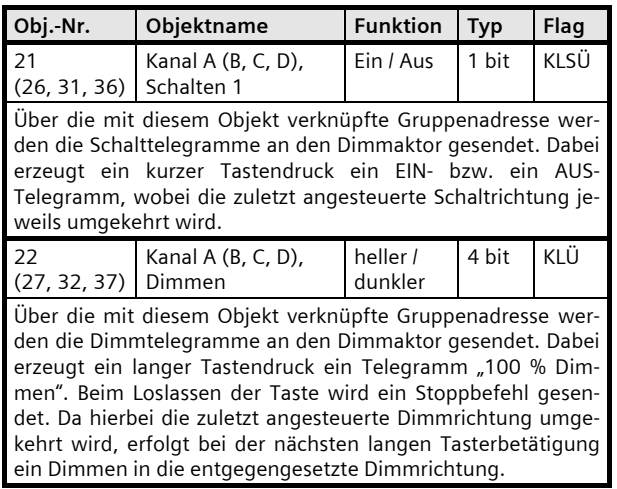

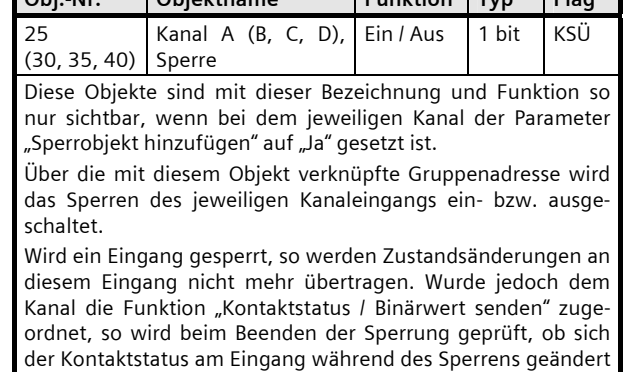

hat. Ist dies der Fall, so wird der geänderte Status automatisch

**Obj.-Nr. Objektname Funktion Typ Flag** 

Parameter

gesendet.

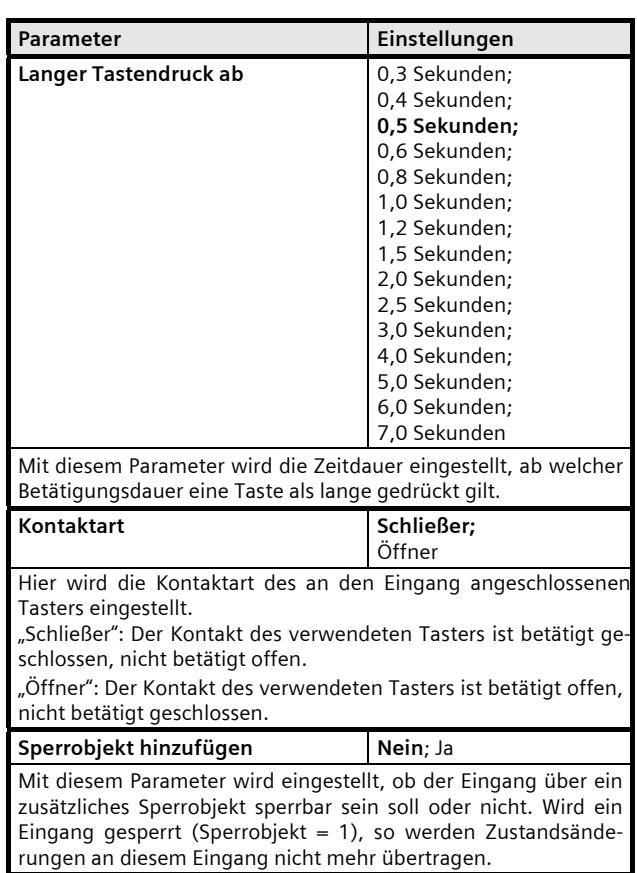

#### **07 B0 S4 Ein-Aus-Um/Dim/Jalo/Wert/Zykl 983101**

#### **½-Taster Dimmen**

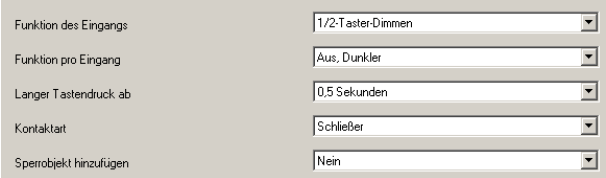

Diese Funktion ermöglicht es, 2-Tasten-Dimmen mit zwei beliebigen Eingängen auszuführen, wobei jeder Eingang nur die Funktion einer Taste ausführt:

Aus, dunkler dimmen

Ein, heller dimmen

Um, dunkler dimmen

Um, heller dimmen.

In der Kombination von zwei Tasten wird eine Leuchte / Leuchtengruppe sowohl ein- und ausgeschaltet als auch heller und dunkler gedimmt.

Mit den an die beiden unabhängigen Eingänge angeschlossenen Tasten kann über ein kurzes Drücken einbzw. ausgeschaltet sowie über einen langen Tastendruck heller bzw. dunkler gedimmt werden.

#### Objekte

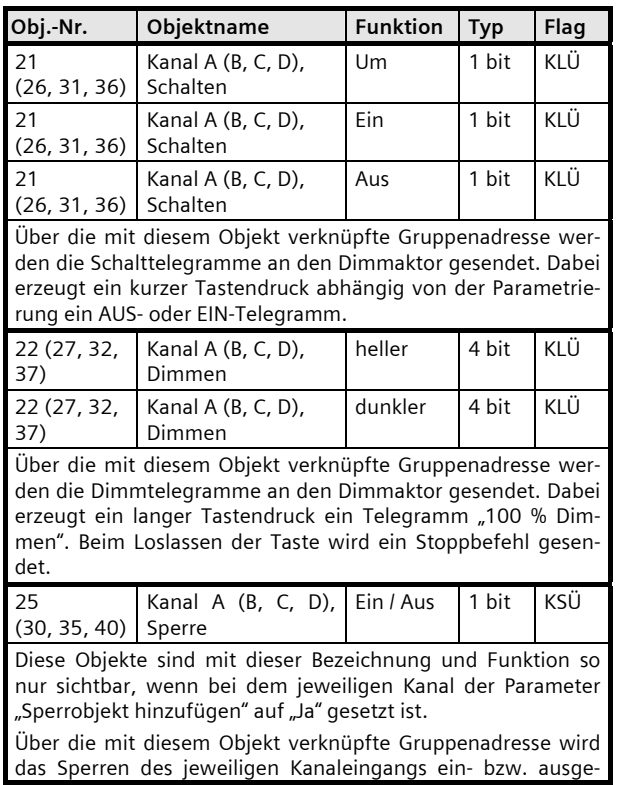

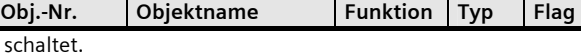

Wird ein Eingang gesperrt, so werden Zustandsänderungen an diesem Eingang nicht mehr übertragen. Wurde jedoch dem Kanal die Funktion "Kontaktstatus / Binärwert senden" zugeordnet, so wird beim Beenden der Sperrung geprüft, ob sich der Kontaktstatus am Eingang während des Sperrens geändert hat. Ist dies der Fall, so wird der geänderte Status automatisch gesendet.

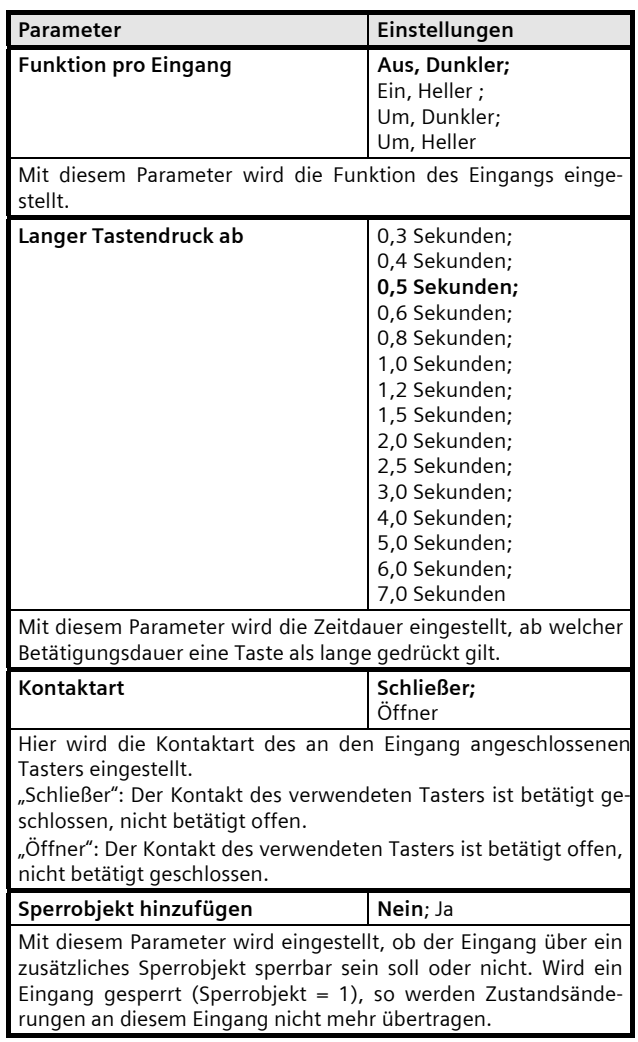

Juni 2012

## **07 B0 S4 Ein-Aus-Um/Dim/Jalo/Wert/Zykl 983101**

#### **1-Taster Sonnenschutzsteuerung**

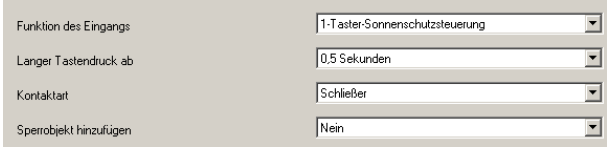

Diese Funktion ermöglicht, mit nur einem Taster einen Sonnenschutz herab- und hochzufahren, das Fahren zu stoppen und Lamellen zu öffnen und zu schließen. Hierbei wird zwischen kurzem und langem Tastendruck unterschieden.

#### - Sonnenschutz Auf / Ab (langer Tastendruck)

Bei langem Tastendruck (die Zeitdauer ist über den Parameter "Langer Tastendruck ab" einstellbar) wird, abhängig von der im Objekt "Sonnenschutz Auf / Ab" gespeicherten letzten Fahrtrichtung, diese invertiert und der Sonnenschutz herab- oder hochgefahren, bis die jeweilige Endlage erreicht ist und der Antrieb über den Endlageschalter abgeschaltet wird.

Wird vor Erreichen einer Endlage und dem Ansprechen des Endlageschalters ein Stoppbefehl empfangen, so wird die Fahrt sofort beendet, die erreichte Stellung beibehalten und die letzte Fahrtrichtung gespeichert.

- Stopp bzw. Lamellen Auf / Zu (kurzer Tastendruck)

Bei einem kurzen Tastendruck wird ein Telegramm gesendet, das bei einem in einer Fahrt befindlichen Sonnenschutz zum Stoppen des Antriebs führt und bei einem ruhenden Sonnenschutz zu einem kurzen Fahrschritt entgegengesetzt zur vorhergehenden Fahrtrichtung (die im Fahrobjekt gespeichert ist). Bei geschlossenen Jalousie-Lamellen würde dies z.B. zum Öffnen der Lamellen um einen Schritt führen. Das Stopp- bzw. Lamellen Auf- oder Zu-Telegramm wird erst beim Loslassen der Taste (=fallende Flanke) generiert. Mit jedem weiteren kurzen Tastendruck wird ein weiteres Telegramm "Lamellen Auf / Zu" gesendet, wobei die Fahrtrichtung nicht geändert wird. Die Software des Sonnenschutzaktors bestimmt, ob und wie mehrere aufeinander folgende Telegramme "Lamellen Auf / Zu" interpretiert und ausgeführt werden.

#### Objekte

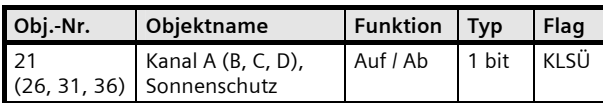

Über die mit diesem Objekt verknüpfte Gruppenadresse werden die Fahrbefehle Auf / Ab zum Herab- bzw. Hochfahren des Sonnenschutzes gesendet. Dabei erzeugt ein langer Tastendruck stets einen Fahrbefehl in die zur letzten Fahrtrichtung entgegengesetzte Richtung.

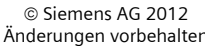

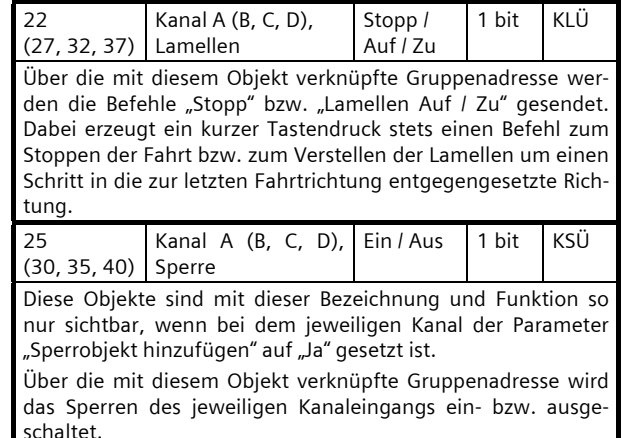

**Obj.-Nr.** Objektname | Funktion | Typ | Flag

Wird ein Eingang gesperrt, so werden Zustandsänderungen an diesem Eingang nicht mehr übertragen. Wurde jedoch dem Kanal die Funktion "Kontaktstatus / Binärwert senden" zugeordnet, so wird beim Beenden der Sperrung geprüft, ob sich der Kontaktstatus am Eingang während des Sperrens geändert hat. Ist dies der Fall, so wird der geänderte Status automatisch gesendet.

#### Parameter

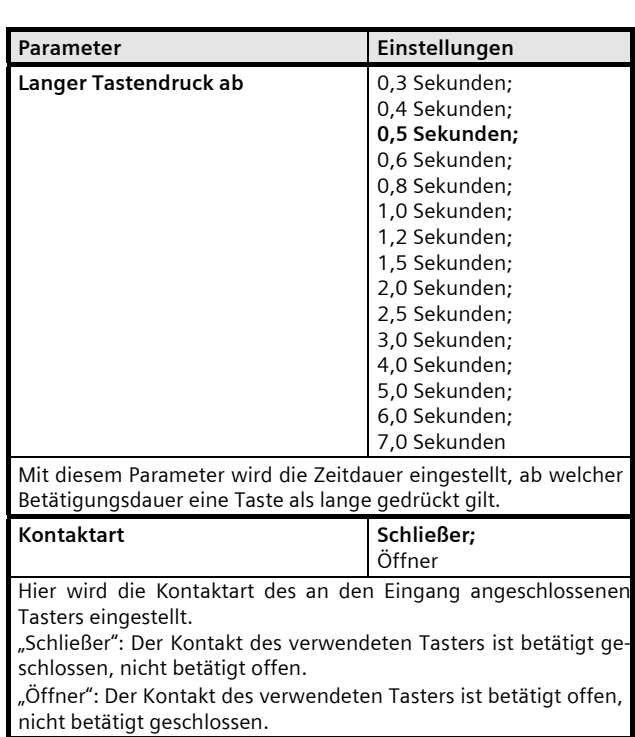

Technik-Handbuch 1983 (Siemens AG 1983) 1983 (1994) 18 Seiten Siemens AG 1983 (Siemens AG 1983) 1983 (Siemens AG 1986) 1983 (Siemens AG 1998) 1989 (Siemens AG 1998) 1989 (Siemens AG 1998) 1989 (Siemens AG 1998) 1989 (Sieme Infrastructure & Cities Sector, Building Technologies Update: http://www.siemens.de/gamma © Siemens AG 2012 Geschäftsgebiet Control Products and Systems Postfach 10 09 53, D-93009 Regensburg

3.6.1.6.1/14

#### **07 B0 S4 Ein-Aus-Um/Dim/Jalo/Wert/Zykl 983101**

# Parameter **Einstellungen Sperrobjekt hinzufügen** Nein; Ja

Mit diesem Parameter wird eingestellt, ob der Eingang über ein zusätzliches Sperrobjekt sperrbar sein soll oder nicht. Wird ein Eingang gesperrt (Sperrobjekt = 1), so werden Zustandsänderungen an diesem Eingang nicht mehr übertragen.

#### **½-Taster Sonnenschutzsteuerung**

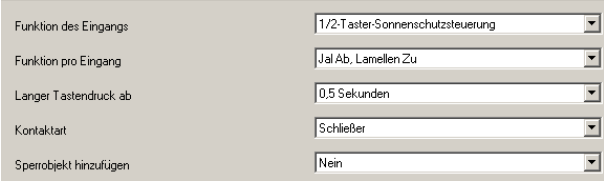

Diese Funktion ermöglicht es, 2-Tasten-Sonnenschutz mit zwei beliebigen Eingängen auszuführen, wobei jeder Eingang nur die Funktion einer Taste ausführt:

Jalousie ab, Lamellen zu

Jalousie auf, Lamellen auf

In der Kombination von zwei Tasten können, über eine lange Betätigung, der Sonnenschutz bis zur jeweiligen Endlage herab- oder hochgefahren werden sowie über einen kurzen Tasterdruck die Fahrt beendet bzw. die Lamellen um einen Schritt verstellt werden. Es ist einstellbar, mit welcher Taste (bzw. über welchen Eingang) der Sonnenschutz herab gefahren und die Lamellen ggf. um einen Schritt geschlossen bzw. der Sonnenschutz hoch gefahren und die Lamellen ggf. um einen Schritt geöffnet werden sollen.

# Objekte

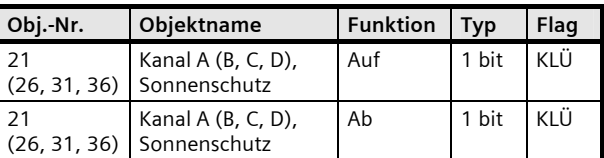

Über die mit diesem Objekt verknüpfte Gruppenadresse werden die Fahrbefehle Auf / Ab zum Herab- bzw. Hochfahren des Sonnenschutzes gesendet.

Ob der Kanal bei langem Tastendruck ein Ab- bzw. Auf-Telegramm generiert, ist über den Parameter "Funktion pro Eingang" einstellbar.

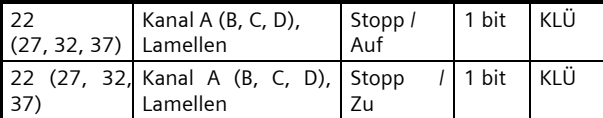

Über die mit diesem Objekt verknüpfte Gruppenadresse werden die Befehle "Stopp" bzw. "Lamellen Auf / Zu" gesendet. Dabei erzeugt ein kurzer Tastendruck stets einen Befehl zum Stoppen der Fahrt bzw. zum Verstellen der Lamellen um einen Schritt.

Ob der Kanal bei kurzem Tastendruck ein Auf- bzw. Zu-Telegramm generiert, ist zusammen mit der Zuordnung für das Herab- und Hochfahren des Sonnenschutzes über den Parameter " Funktion pro Eingang" einstellbar.

Juni 2012

## **07 B0 S4 Ein-Aus-Um/Dim/Jalo/Wert/Zykl 983101**

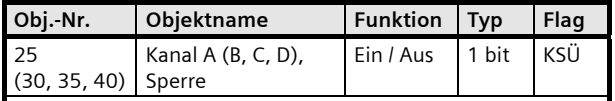

Diese Objekte sind mit dieser Bezeichnung und Funktion so nur sichtbar, wenn bei dem jeweiligen Kanal der Parameter "Sperrobjekt hinzufügen" auf "Ja" gesetzt ist.

Über die mit diesem Objekt verknüpfte Gruppenadresse wird das Sperren des jeweiligen Kanaleingangs ein- bzw. ausgeschaltet.

Wird ein Eingang gesperrt, so werden Zustandsänderungen an diesem Eingang nicht mehr übertragen. Wurde jedoch dem Kanal die Funktion "Kontaktstatus / Binärwert senden" zugeordnet, so wird beim Beenden der Sperrung geprüft, ob sich der Kontaktstatus am Eingang während des Sperrens geändert hat. Ist dies der Fall, so wird der geänderte Status automatisch gesendet.

Parameter

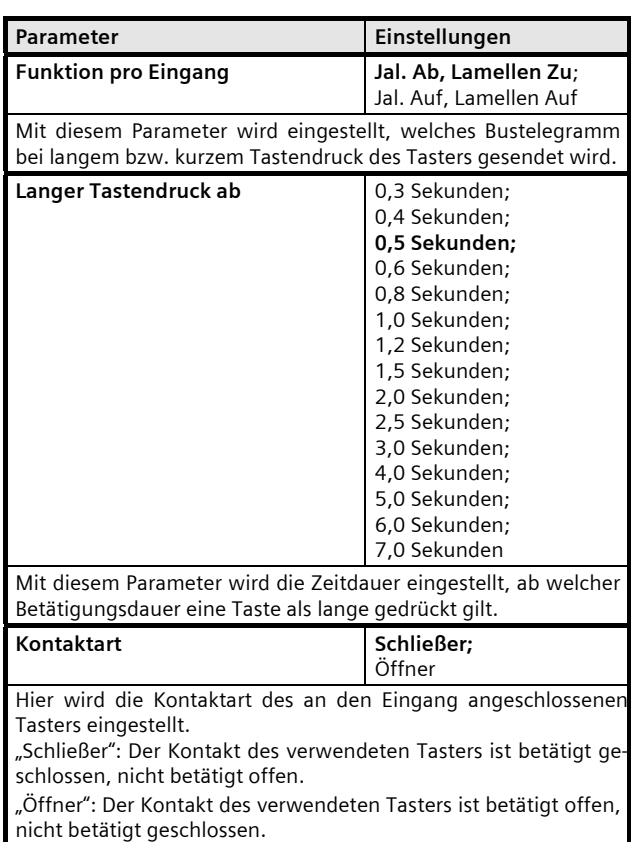

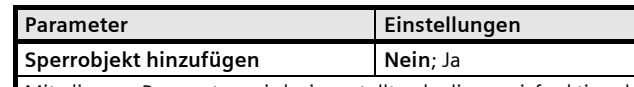

Mit diesem Parameter wird eingestellt, ob die zwei funktional zusammengehörigen Eingänge über ein zusätzliches Sperrobjekt gemeinsam sperrbar sein sollen oder nicht. Werden beide Eingänge gesperrt (Sperrobjekt = 1), so werden Zustandsänderungen an diesen Eingängen nicht mehr ausgewertet und übertragen.

#### **07 B0 S4 Ein-Aus-Um/Dim/Jalo/Wert/Zykl 983101**

#### **1-Taster Sonnenschutz-/Lamellensteuerung**

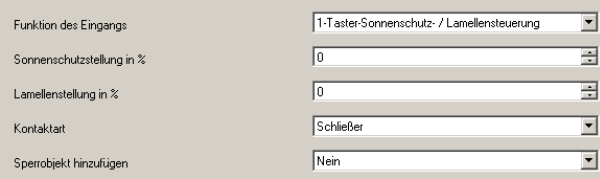

Bei dieser Funktion werden auf die Tasterbetätigung hin zwei Telegramme mit einem zeitlichen Abstand von ca. 1 s gesendet. Das erste Telegramm enthält die eingestellte Sonnenschutzstellung in Prozent, das zweite Telegramm die eingestellte Lamellenstellung in Prozent.

#### Objekte

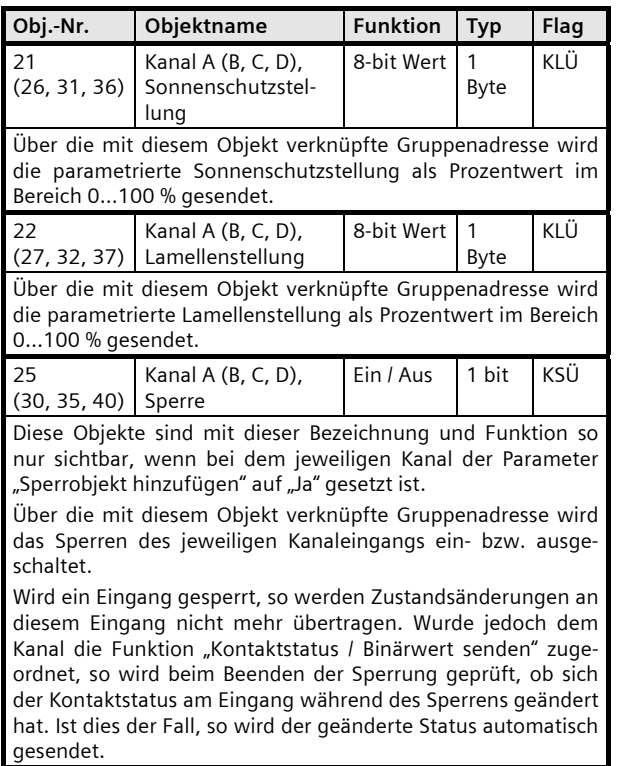

#### Parameter

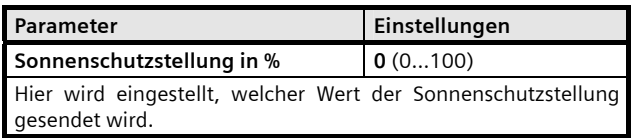

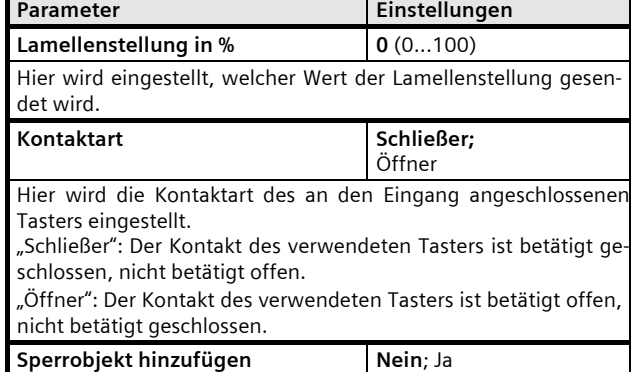

Mit diesem Parameter wird eingestellt, ob der Eingang über ein zusätzliches Sperrobjekt sperrbar sein soll oder nicht. Wird der Eingang gesperrt (Sperrobjekt = 1), so werden Zustandsänderungen an diesem Eingang nicht mehr ausgewertet. Ist nach dem Entsperren des Eingangs eine Zustandsänderung gegenüber dem Zustand vor der Sperre vorhanden, so wird die hierfür entsprechend parametrierte Funktion ausgeführt.

Infrastructure & Cities Sector, Building Technologies Geschäftsgebiet Control Products and Systems © Siemens AG 2012 Update: http://www.siemens.de/gamma Postfach 10 09 53, D-93009 Regensburg Manuel Anderungen vorbehalten

Juni 2012

## **07 B0 S4 Ein-Aus-Um/Dim/Jalo/Wert/Zykl 983101**

#### **8-bit Wert Flanke**

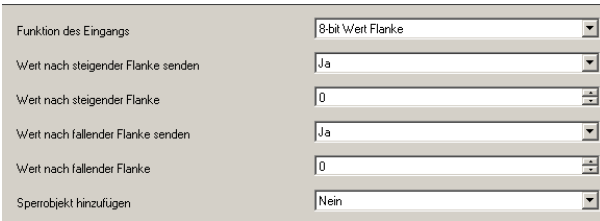

Diese Funktion dient zum Senden von 8-bit Ganzzahlwerten (EIS 6) im Bereich von 0...255. Es ist einstellbar, ob ein Werttelegramm entweder als Reaktion auf eine steigende und / oder eine fallende Signalflanke am Eingang gesendet wird (z.B. beim Drücken und / oder Loslassen eines Tasters). Mit dieser Funktion kann man z.B. einem Taster einen Dimmwert zuordnen, um so mit einem Tastendruck die zugehörigen Leuchten auf den parametrierten Wert zu dimmen, oder man kann mehreren Tastern unterschiedliche Werte zuweisen, um über diese Taster z.B. die Drehzahl eines Lüfters steuern zu können.

# Objekte

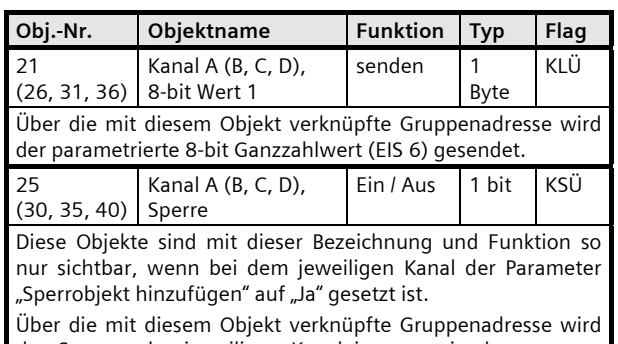

das Sperren des jeweiligen Kanaleingangs ein- bzw. ausgeschaltet.

Wird ein Eingang gesperrt, so werden Zustandsänderungen an diesem Eingang nicht mehr übertragen. Wurde jedoch dem Kanal die Funktion "Kontaktstatus / Binärwert senden" zugeordnet, so wird beim Beenden der Sperrung geprüft, ob sich der Kontaktstatus am Eingang während des Sperrens geändert hat. Ist dies der Fall, so wird der geänderte Status automatisch gesendet.

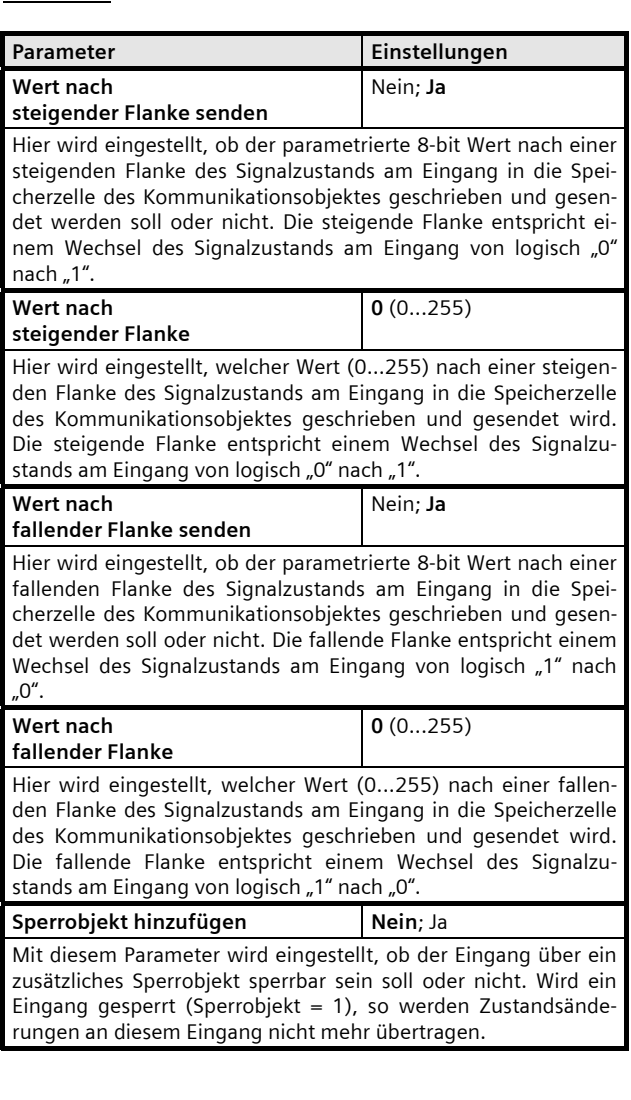

# **07 B0 S4 Ein-Aus-Um/Dim/Jalo/Wert/Zykl 983101**

#### **8-bit Wert kurz / lang**

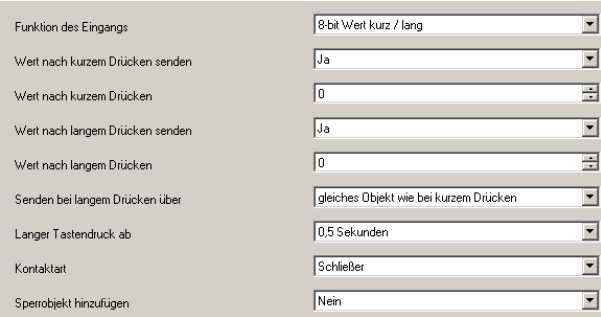

Diese Funktion dient zum Senden von 8-bit Ganzzahlwerten (EIS 6, DPT 5.010) im Bereich von 0...255. Es ist einstellbar, ob ein Werttelegramm entweder als Reaktion auf ein kurzes und / oder langes Drücken eines Tasters gesendet werden soll.

#### Objekte

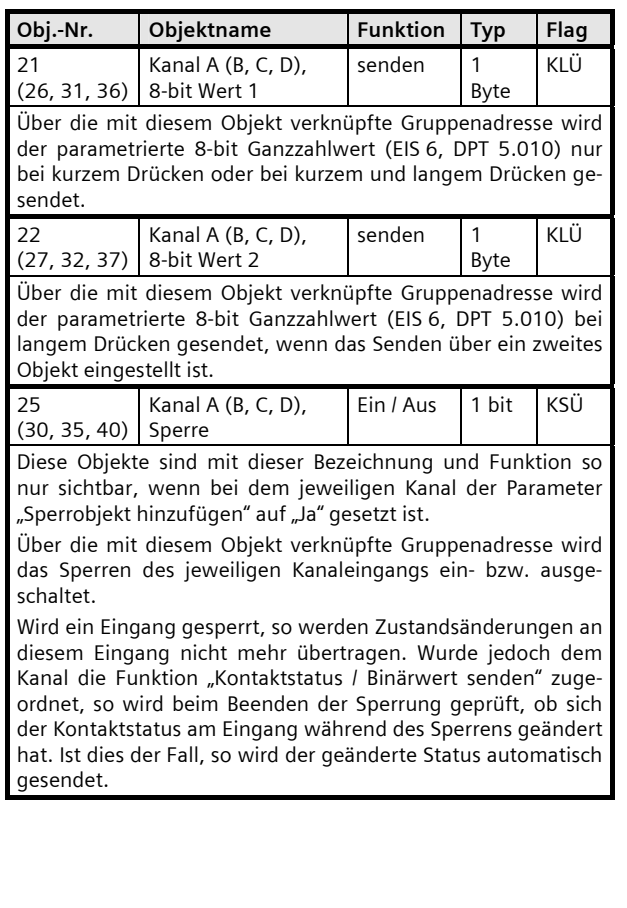

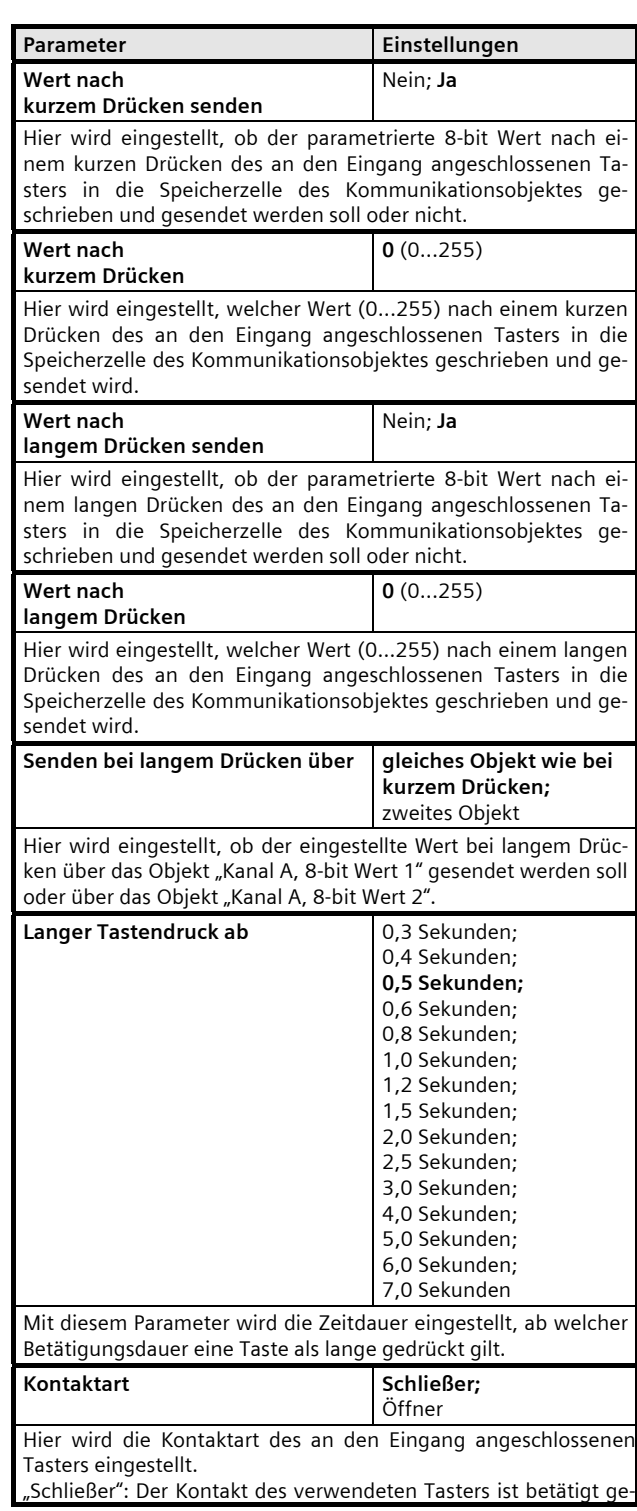

Juni 2012

#### **07 B0 S4 Ein-Aus-Um/Dim/Jalo/Wert/Zykl 983101**

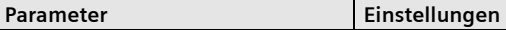

schlossen, nicht betätigt offen. "Öffner": Der Kontakt des verwendeten Tasters ist betätigt offen, nicht betätigt geschlossen.

# **Sperrobjekt hinzufügen** Nein; Ja

Mit diesem Parameter wird eingestellt, ob der Eingang über ein zusätzliches Sperrobjekt sperrbar sein soll oder nicht. Wird ein Eingang gesperrt (Sperrobjekt = 1), so werden Zustandsänderungen an diesem Eingang nicht mehr übertragen.

#### **16-bit Wert Flanke**

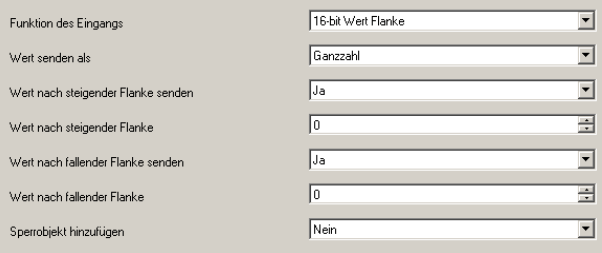

Diese Funktion dient zum Senden von 16-bit Ganzzahlwerten (DPT 7.001) im Bereich von 0...65535 oder von 16-bit Gleitkommawerten (DPT 9.000) im Bereich von - 3276,8 bis +3276,7 (mit einer Nachkommastelle). Der Exponent des 16-bit Gleitkommawertes wird hierbei automatisch eingestellt. Es ist einstellbar, ob ein Werttelegramm entweder als Reaktion auf eine steigende und / oder eine fallende Signalflanke am Eingang gesendet wird (z.B. beim Drücken und / oder Loslassen eines Tasters).

Je nach gewähltem Datentyp (Ganzzahl oder Gleitkommazahl) wird entweder das Objekt zum Senden eines Ganzzahlwertes oder das zum Senden eines Gleitkommawertes automatisch eingefügt:

# Objekte

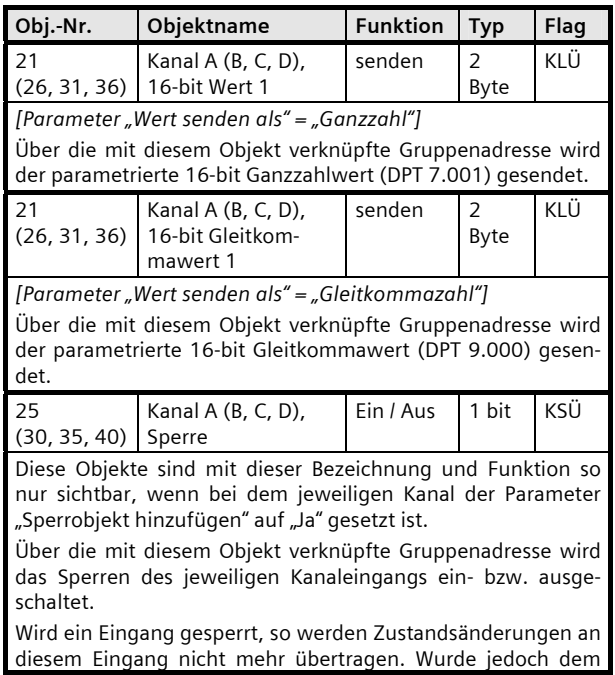

von lo-

gegen-

# **07 B0 S4 Ein-Aus-Um/Dim/Jalo/Wert/Zykl 983101**

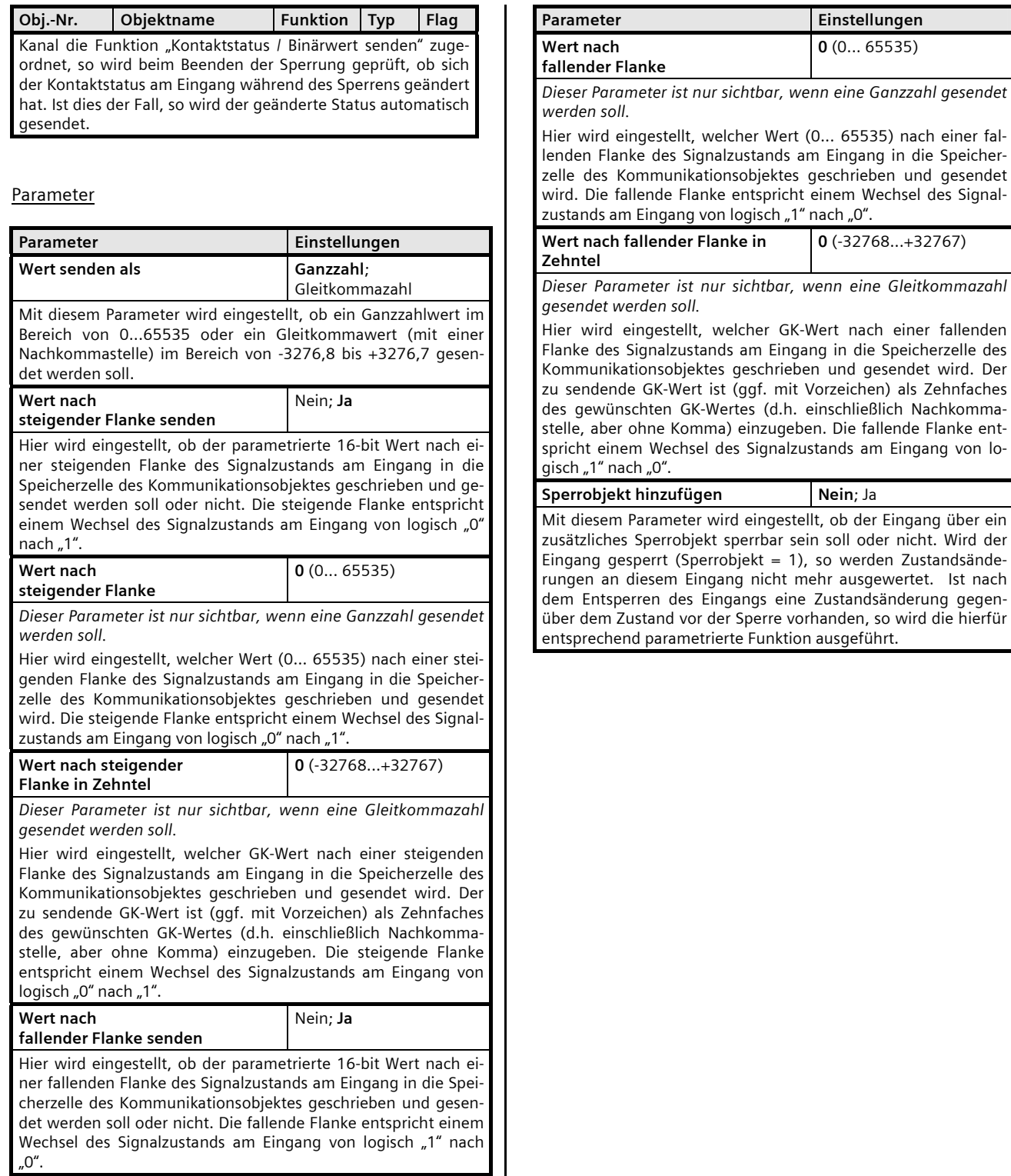

Juni 2012

# **07 B0 S4 Ein-Aus-Um/Dim/Jalo/Wert/Zykl 983101**

# **16-bit Wert kurz / lang**

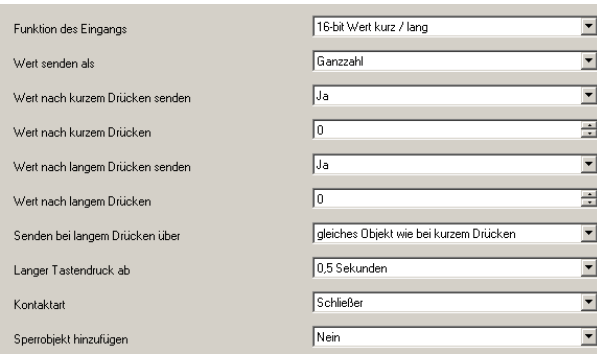

Diese Funktion dient zum Senden von 16-bit Ganzzahlwerten (DPT 7.001) im Bereich von 0... 65535 oder von 16-bit Gleitkommawerten (DPT 9.000) im Bereich von - 3276,8 bis +3276,7 (mit einer Nachkommastelle). Der Exponent des 16-bit Gleitkommawertes wird hierbei automatisch eingestellt. Es ist einstellbar, ob ein Werttelegramm entweder als Reaktion auf ein kurzes und / oder langes Drücken eines Tasters gesendet werden soll. Außerdem ist einstellbar, ob der der langen Betätigung zugeordnete Wert über dasselbe Objekt gesendet werden soll wie bei der kurzen Betätigung oder über ein getrenntes zweites Objekt.

Je nach gewähltem Datentyp (Ganzzahl oder Gleitkommazahl) und gewählter Objektanzahl werden entweder ein oder zwei Objekte zum Senden von Ganzzahlwerten oder zum Senden von Gleitkommawerten automatisch eingefügt:

# Objekte

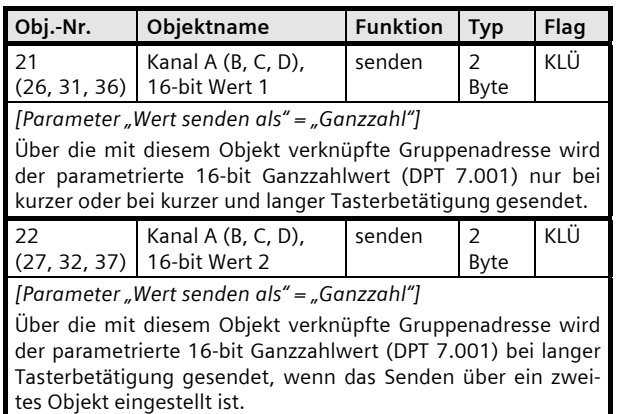

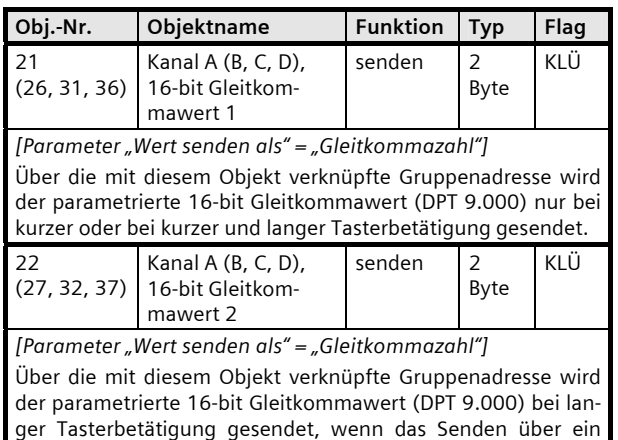

zweites Objekt eingestellt ist.

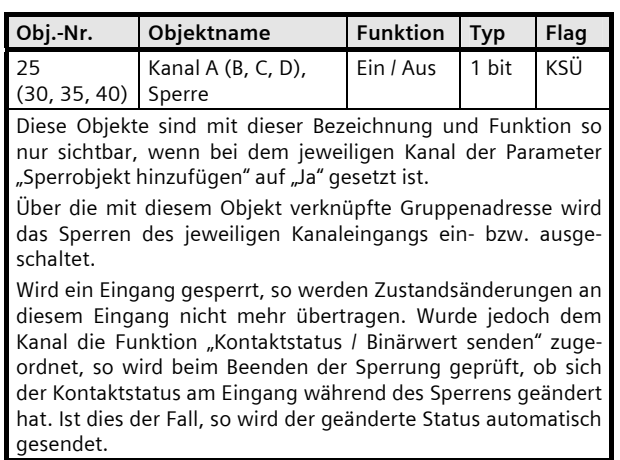

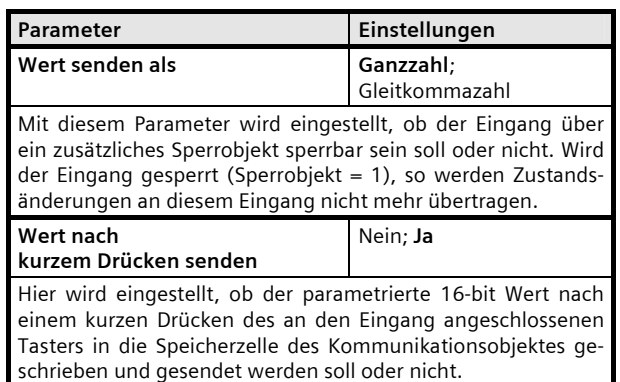

# **07 B0 S4 Ein-Aus-Um/Dim/Jalo/Wert/Zykl 983101**

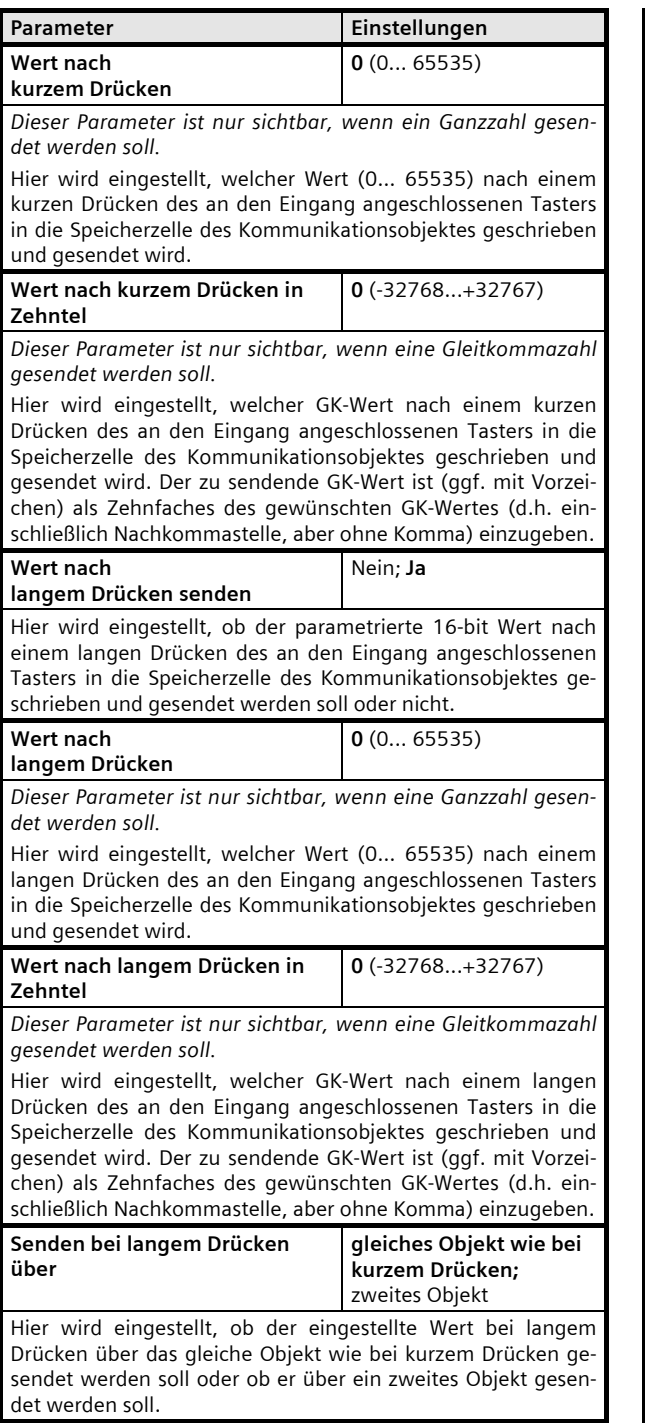

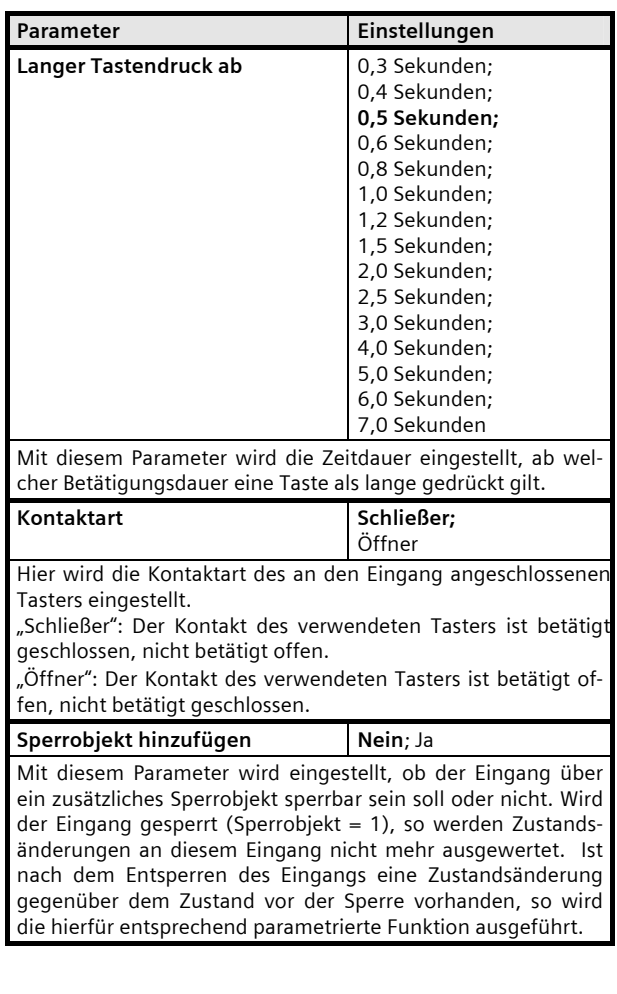

Juni 2012

# **07 B0 S4 Ein-Aus-Um/Dim/Jalo/Wert/Zykl 983101**

#### **32-bit Wert Flanke (Ganzzahlwert)**

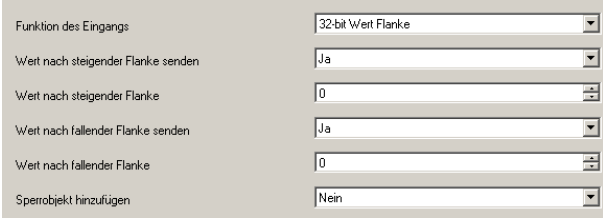

Diese Funktion dient zum Senden von 32-bit Ganzzahlwerten (DPT 12.001) im Bereich von 0...4.294.967.295. Es ist einstellbar, ob ein Werttelegramm entweder als Reaktion auf eine steigende und / oder eine fallende Signalflanke am Eingang gesendet wird (z.B. beim Drücken und / oder Loslassen eines Tasters).

#### Objekte

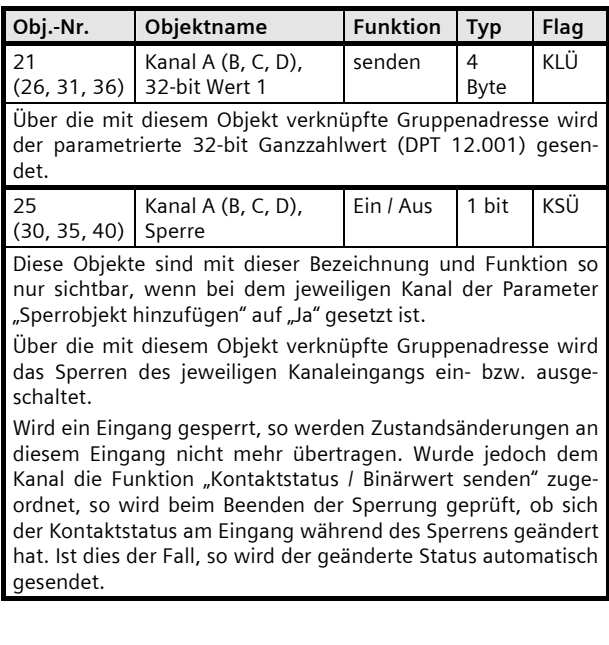

#### Parameter

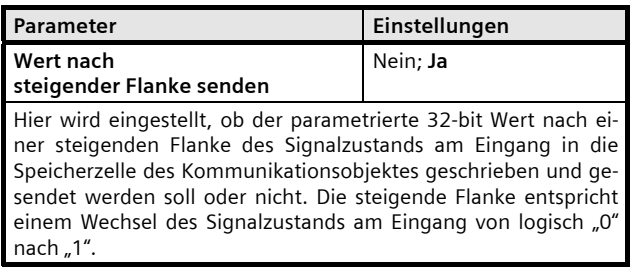

**Wert nach fallender Flanke senden**  Nein; **Ja**  Hier wird eingestellt, ob der parametrierte 32-bit Wert nach einer fallenden Flanke des Signalzustands am Eingang in die Speicherzelle des Kommunikationsobjektes geschrieben und gesendet werden soll oder nicht. Die fallende Flanke entspricht einem Wechsel des Signalzustands am Eingang von logisch "1" nach  $^{\prime}$ **Wert nach fallender Flanke 0** (0... 4.294.967.295) Hier wird eingestellt, welcher Wert (0... 4.294.967.295) nach

Hier wird eingestellt, welcher Wert (0... 4.294.967.295) nach einer steigenden Flanke des Signalzustands am Eingang in die Speicherzelle des Kommunikationsobjektes geschrieben und gesendet wird. Die steigende Flanke entspricht einem Wechsel des

Parameter **Einstellungen** 

Signalzustands am Eingang von logisch "0" nach "1".

**0** (0... 4.294.967.295)

**Wert nach steigender Flanke** 

einer fallenden Flanke des Signalzustands am Eingang in die Speicherzelle des Kommunikationsobjektes geschrieben und gesendet wird. Die fallende Flanke entspricht einem Wechsel des Signalzustands am Eingang von logisch "1" nach "0".

Mit diesem Parameter wird eingestellt, ob der Eingang über ein zusätzliches Sperrobjekt sperrbar sein soll oder nicht. Wird der Eingang gesperrt (Sperrobjekt = 1), so werden Zustandsänderungen an diesem Eingang nicht mehr ausgewertet. Ist nach dem Entsperren des Eingangs eine Zustandsänderung gegenüber dem Zustand vor der Sperre vorhanden, so wird die hierfür

**Sperrobiekt hinzufügen Mein**; Ja

entsprechend parametrierte Funktion ausgeführt.

#### **07 B0 S4 Ein-Aus-Um/Dim/Jalo/Wert/Zykl 983101**

# **32-bit Wert kurz / lang (Ganzzahlwert)**

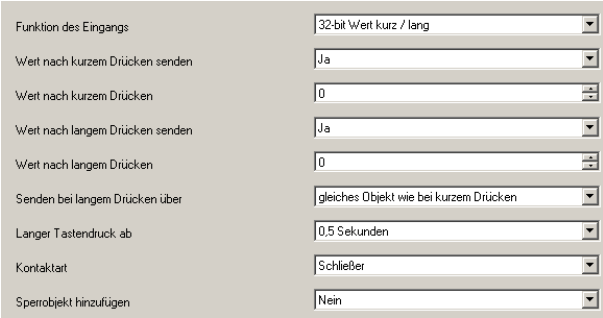

Diese Funktion dient zum Senden von 32-bit Ganzzahlwerten (DPT 12.001) im Bereich von 0...4.294.967.295. Es ist einstellbar, ob ein Werttelegramm entweder als Reaktion auf ein kurzes und / oder langes Drücken eines Tasters gesendet werden soll. Außerdem ist einstellbar, ob der der langen Betätigung zugeordnete Wert über dasselbe Objekt gesendet werden soll wie bei der kurzen Betätigung oder über ein getrenntes zweites Objekt.

#### Objekte

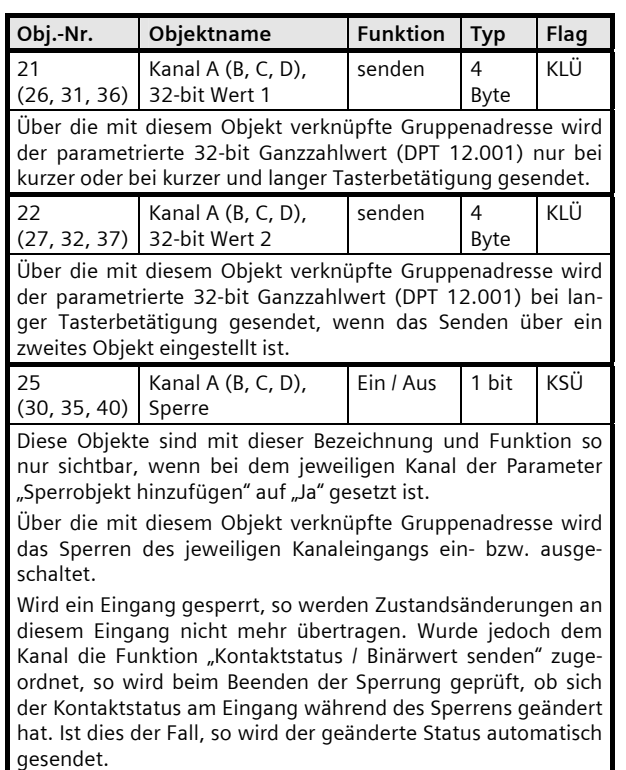

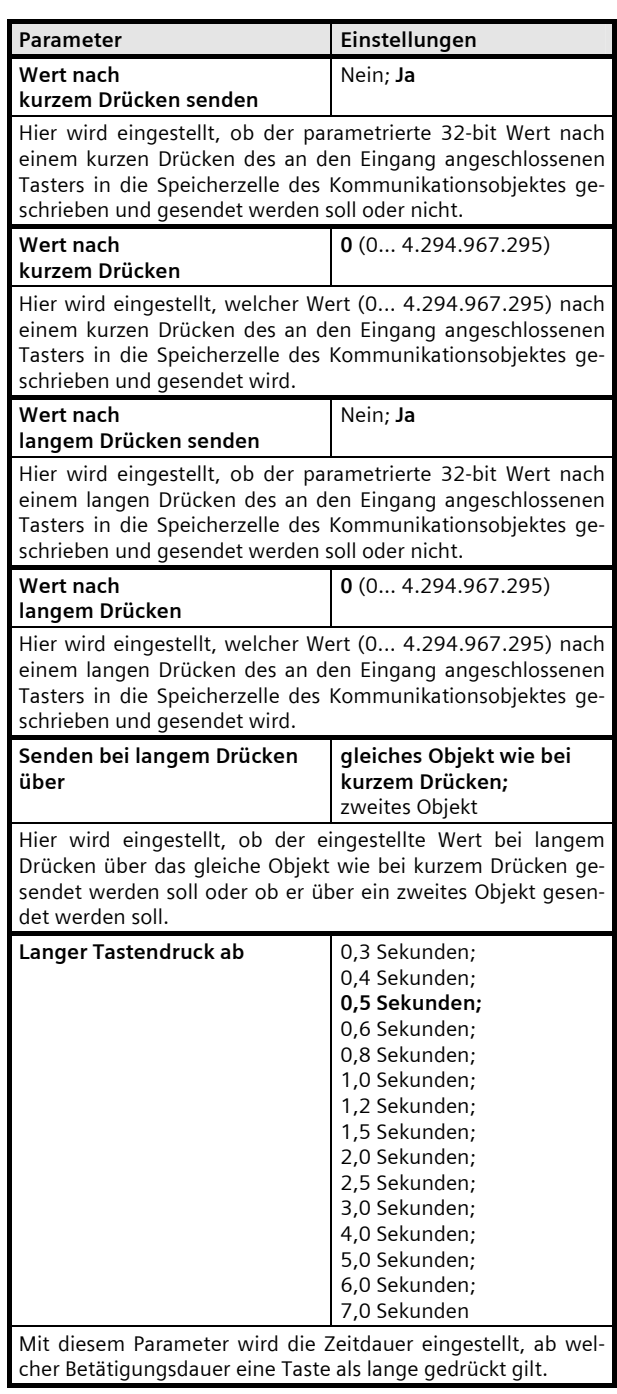

Juni 2012

#### **07 B0 S4 Ein-Aus-Um/Dim/Jalo/Wert/Zykl 983101**

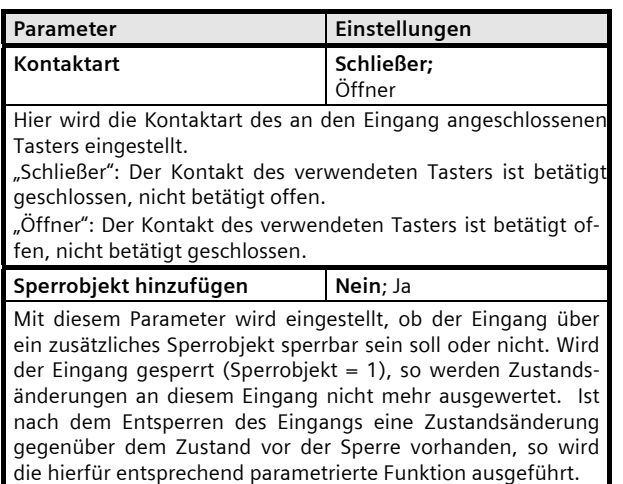

#### **1-bit Szenensteuerung**

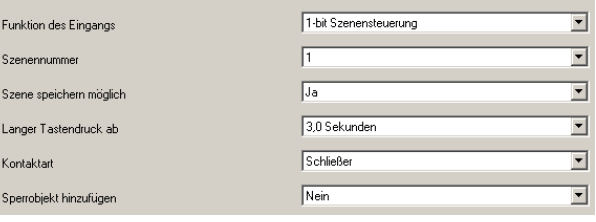

Mit der Funktion "1-bit Szenensteuerung" ist es möglich, dass der Anwender selber, ohne mit der ETS die Projektierung zu ändern, einen Szenenbaustein zur 1-bit Szenensteuerung umkonfiguriert, d.h. andere Helligkeitswerte bzw. Schaltzustände den einzelnen Gruppen der jeweiligen Szene zuordnet. Mit einem Taster kann eine Szene über eine kurze Betätigung wiederhergestellt und über eine lange Betätigung gespeichert werden, wobei ein Kommunikationsobjekt zum Speichern einer Szene dient und ein zweites zum Abrufen einer gespeicherten Szene. Hierbei ist parametrierbar, ob mit einem Telegramm mit dem Wert "0" die Szene 1 und mit einem Telegramm mit dem Wert "1" die Szene 2 gespeichert bzw. wiederhergestellt wird.

Vor dem Speichern einer Szene müssen die betroffenen Aktoren mit den dafür vorgesehenen Tastern / Sensoren auf die gewünschten Helligkeitswerte bzw. Schaltzustände eingestellt werden. Durch den Empfang eines "Speichern"-Telegramms werden die angesprochenen Szenenbausteine aufgefordert, die aktuell eingestellten Werte und Zustände bei den in die Szene eingebundenen Aktoren abzufragen und in der entsprechenden Szene zu speichern.

Um nicht durch einen, gegenüber einem kurzen Tasterdruck nur etwas länger dauernden "langen" Tastendruck versehentlich eine Szenenspeicherung auszulösen, sollte eine Szenenspeicherung nur durch eine "extra lange" Tasterbetätigung ausgelöst werden.

# Objekte

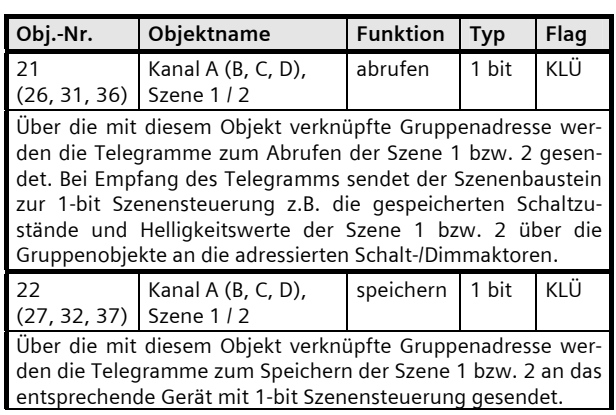

#### **07 B0 S4 Ein-Aus-Um/Dim/Jalo/Wert/Zykl 983101**

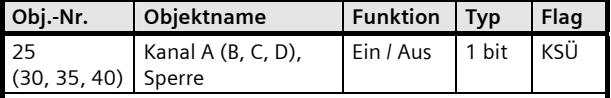

Diese Objekte sind mit dieser Bezeichnung und Funktion so nur sichtbar, wenn bei dem jeweiligen Kanal der Parameter "Sperrobjekt hinzufügen" auf "Ja" gesetzt ist.

Über die mit diesem Objekt verknüpfte Gruppenadresse wird das Sperren des jeweiligen Kanaleingangs ein- bzw. ausgeschaltet.

Wird ein Eingang gesperrt, so werden Zustandsänderungen an diesem Eingang nicht mehr übertragen. Wurde jedoch dem Kanal die Funktion "Kontaktstatus / Binärwert senden" zugeordnet, so wird beim Beenden der Sperrung geprüft, ob sich der Kontaktstatus am Eingang während des Sperrens geändert hat. Ist dies der Fall, so wird der geänderte Status automatisch gesendet.

#### Parameter

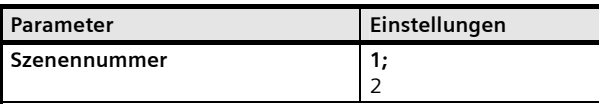

Dieser Parameter bestimmt, welche Szene gespeichert bzw. wiederhergestellt werden soll.

"1": Bei kurzer Betätigung des Tasters wird ein Telegramm mit dem Wert "0" gesendet, damit von den angesprochenen Szenenbausteinen die Szene 1 wiederhergestellt wird. Bei langer Betätigung des Tasters werden die angesprochenen Szenenbausteine aufgefordert, die aktuell eingestellten Werte und Zustände bei den in die Szene eingebundenen Aktoren abzufragen und unter der Szene mit der Nummer 1 zu speichern.

"2": Bei dieser Einstellung wird die Szene 2 gespeichert und wiederhergestellt.

**Szene speichern möglich** Nein; **Ja**  Über diesen Parameter wird eingestellt, ob die eingestellte Szene nicht nur abrufbar ist sondern ob sie auch gespeichert werden darf.

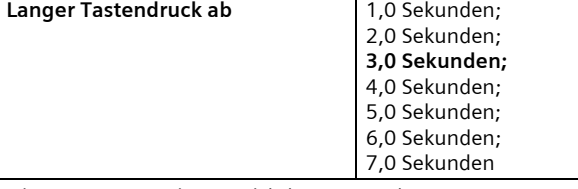

*Dieser Parameter ist nur sichtbar, wenn der Parameter "Szene speichern möglich" auf "Ja" gesetzt ist.* 

Mit diesem Parameter wird bei einer Szenensteuerung diejenige Zeit eingestellt, ab welcher Betätigungsdauer eine Taste als lange gedrückt gilt, um über diese lange Betätigung das Speichern einer Szene auszulösen.

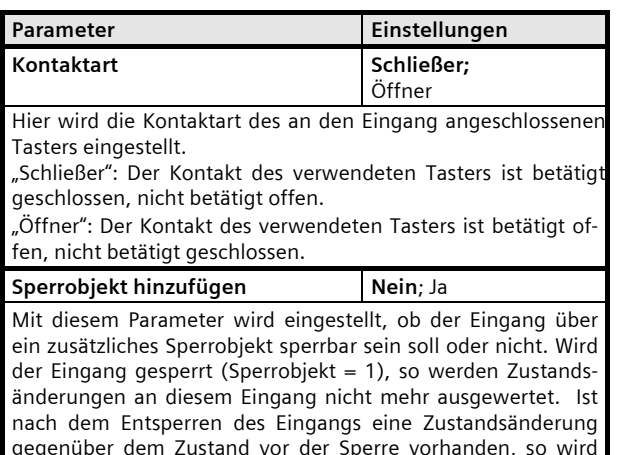

die hierfür entsprechend parametrierte Funktion ausgeführt.

Juni 2012

# **07 B0 S4 Ein-Aus-Um/Dim/Jalo/Wert/Zykl 983101**

#### **8-bit Szenensteuerung**

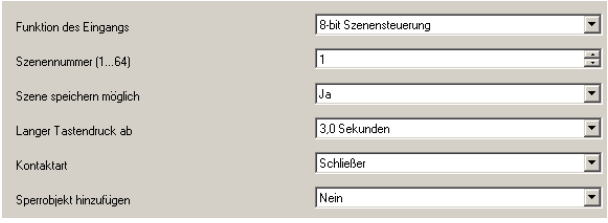

Mit der Funktion "8-bit Szenensteuerung" ist es möglich, dass der Anwender 8-bit Szenen abruft und selber, ohne mit der ETS die Projektierung zu ändern, Szenenbausteine zur 8-bit Szenensteuerung oder Aktoren mit integrierter 8 bit Szenensteuerung umkonfiguriert, d.h. aktuelle Werte bzw. Zustände der jeweiligen Szene zuordnet.

Mit einem Taster kann die Szene mit der parametrierten Nummer (1...64) über eine kurze Betätigung wiederhergestellt und über eine lange Betätigung gespeichert werden, wobei über ein einziges Kommunikationsobjekt sowohl der Befehl zum Speichern einer Szene als auch der Befehl zum Abrufen einer gespeicherten Szene und die Nummer der gewünschten Szene übertragen werden.

Vor dem Speichern einer Szene müssen die in die Szene eingebundenen Aktoren mit den dafür vorgesehenen Tastern / Sensoren auf die gewünschten Werte bzw. Zustände eingestellt werden. Durch den Empfang eines Telegramms werden die angesprochenen Szenenbausteine bzw. Aktoren mit integrierter Szenensteuerung aufgefordert, die aktuell eingestellten Werte und Zustände bei den in die Szene eingebundenen Aktoren abzufragen und in der entsprechenden Szene zu speichern.

Es ist parametrierbar, ob der Taster nur zum Abrufen einer Szene dienen soll (Telegramme zum Speichern einer Szene werden nicht gesendet) oder ob man über ihn auch das Speichern einer Szene auslösen kann. Um nicht durch einen, gegenüber einem kurzen Tasterdruck nur etwas länger dauernden "langen" Tastendruck versehentlich eine Szenenspeicherung auszulösen, sollte eine Szenenspeicherung nur durch eine "extra lange" Tasterbetätigung ausgelöst werden.

#### Objekte

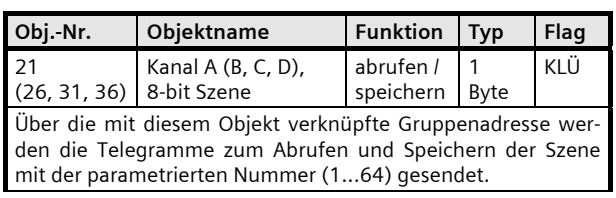

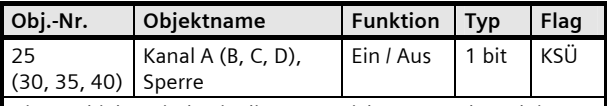

Diese Objekte sind mit dieser Bezeichnung und Funktion so nur sichtbar, wenn bei dem jeweiligen Kanal der Parameter "Sperrobjekt hinzufügen" auf "Ja" gesetzt ist.

Über die mit diesem Objekt verknüpfte Gruppenadresse wird das Sperren des jeweiligen Kanaleingangs ein- bzw. ausgeschaltet.

Wird ein Eingang gesperrt, so werden Zustandsänderungen an diesem Eingang nicht mehr übertragen. Wurde jedoch dem Kanal die Funktion "Kontaktstatus / Binärwert senden" zugeordnet, so wird beim Beenden der Sperrung geprüft, ob sich der Kontaktstatus am Eingang während des Sperrens geändert hat. Ist dies der Fall, so wird der geänderte Status automatisch gesendet.

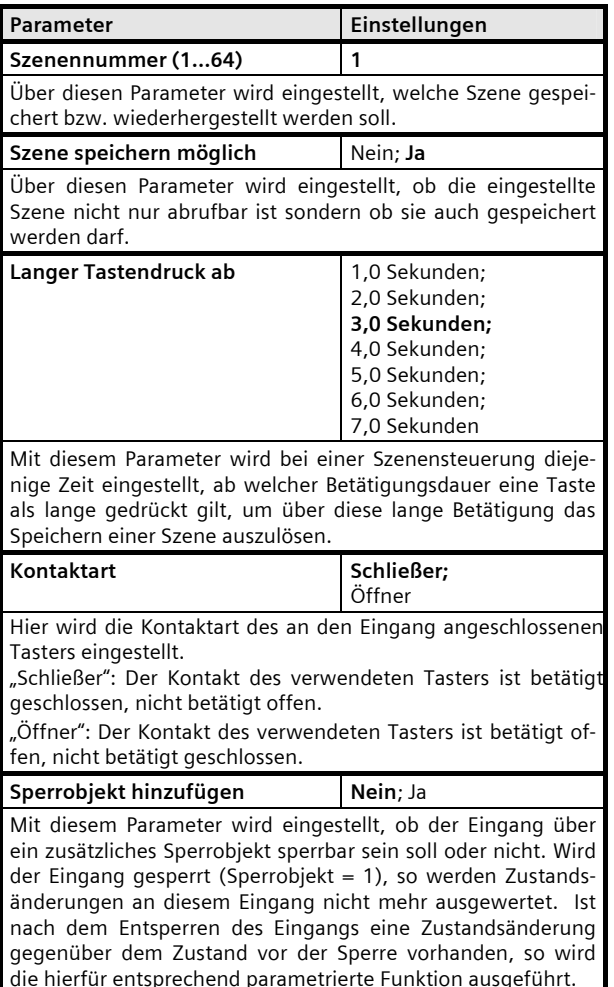

#### **07 B0 S4 Ein-Aus-Um/Dim/Jalo/Wert/Zykl 983101**

#### **8-bit Impulszählung**

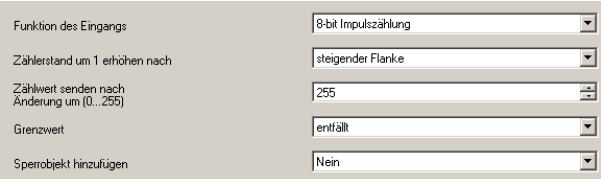

Diese Funktion ermöglicht das Zählen und Speichern von Impulsen als 8-bit Zählwert ohne oder mit Grenzwertüberwachung. Der im Zählwertobjekt gespeicherte Zählwert kann auf eine Anforderung hin und nach Änderung um einen parametrierbaren Differenzwert gesendet werden. Außerdem kann überwacht werden, ob der Zählerstand bereits einen Grenzwert erreicht bzw. überschritten hat. Das Überschreiten des Grenzwertes führt sofort zum Senden einer logischen 1 über das Kommunikationsobjekt "Grenzwertüberschreitung". Der Grenzwert kann entweder als Parameter vorgegeben oder über ein Kommunikationsobjekt per Telegramm abgefragt und geändert werden. Über ein zusätzliches 1-bit-Kommunikationsobjekt kann der Zählwert bei Bedarf per Telegramm auf den Wert 0 zurückgesetzt werden. Wird, durch Ändern des Grenzwertes oder Rücksetzen des Zählers, der Grenzwert wieder unterschritten, so führt dies sofort zum Senden einer logischen 0 über das Kommunikationsobjekt "Grenzwertüberschreitung". Über Parameter ist einstellbar, ob das Erhöhen des Zählerstandes bei steigender oder fallender Signalflanke erfolgen soll und um welchen Wert sich der Zählerstand geändert haben muss, damit der neue Zählerstand automatisch gesendet wird und ob der Grenzwert ein als Parameter einstellbarer Wert ist oder ob er über den Bus abgefragt und geändert werden kann.

Bei Ausfall der Versorgungsspannung für die Elektronik (Busspannungsausfall) werden der Zählwert und auch der Grenzwert, falls dieser über ein Kommunikationsobjekt änderbar ist, dauerhaft in einem gegen Datenverlust bei Spannungsausfall geschützten Speicher abgelegt und bei Busspannungswiederkehr aus diesem wieder in den Arbeitsspeicher übernommen.

Läuft ein Zähler über, so beginnt er wieder mit Null.

#### Objekte

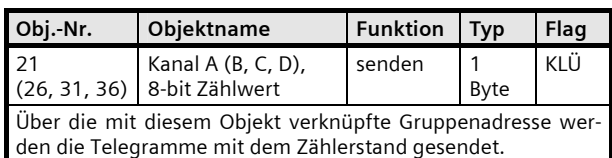

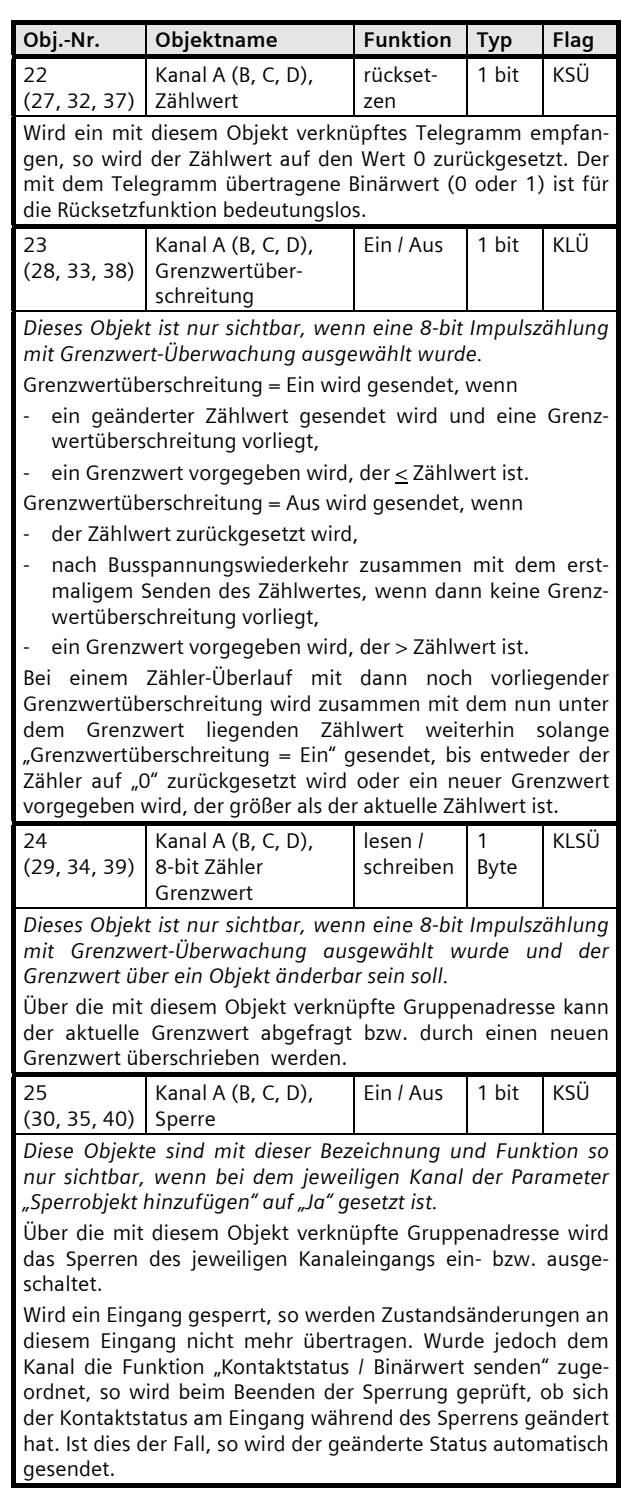

Geschäftsgebiet Control Products and Systems **Control Control Products and Systems** Control Products and Systems **Control Control Products and Systems** Control Products and Systems **Control Products and Systems** Control Pr Postfach 10 09 53, D-93009 Regensburg Änderungen vorbehalten

Juni 2012

#### **07 B0 S4 Ein-Aus-Um/Dim/Jalo/Wert/Zykl 983101**

#### Parameter

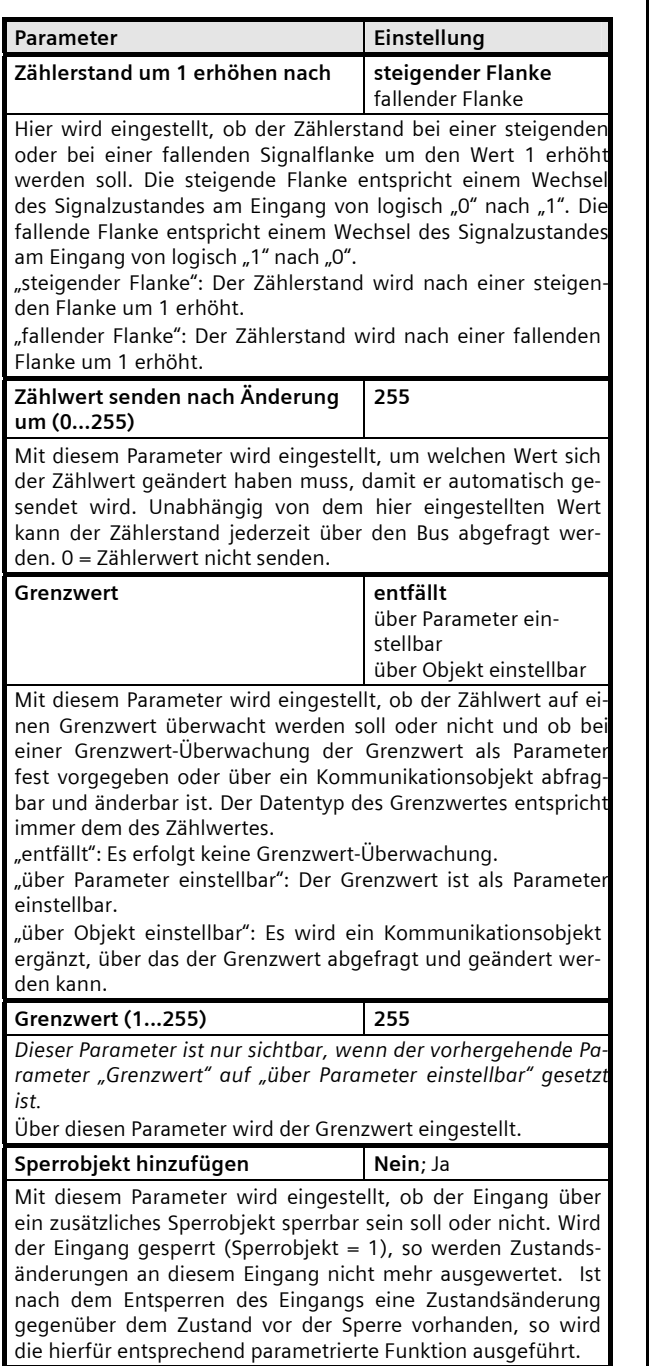

# **16-bit Impulszählung**

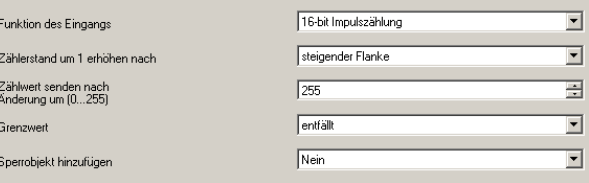

Diese Funktion ermöglicht bei Binäreingängen das Zählen und Speichern von Impulsen als 16-bit Zählwert ohne oder mit Grenzwertüberwachung. Der im Zählwertobjekt gespeicherte Zählwert kann auf eine Anforderung hin und nach Änderung um einen parametrierbaren Differenzwert gesendet werden. Außerdem kann überwacht werden, ob der Zählerstand bereits einen Grenzwert erreicht bzw. überschritten hat. Das Überschreiten des Grenzwertes führt sofort zum Senden einer logischen 1 über das Kommunikationsobjekt "Grenzwertüberschreitung". Der Grenzwert kann entweder als Parameter vorgegeben oder über ein Kommunikationsobjekt per Telegramm abgefragt und geändert werden. Über ein zusätzliches 1-bit-Kommunikationsobjekt kann der Zählwert bei Bedarf per Telegramm auf den Wert 0 zurückgesetzt werden. Wird, durch Ändern des Grenzwertes oder Rücksetzen des Zählers, der Grenzwert wieder unterschritten, so führt dies sofort zum Senden einer logischen 0 über das Kommunikationsobjekt "Grenzwertüberschreitung". Über Parameter ist einstellbar, ob das Erhöhen des Zählerstandes bei steigender oder fallender Signalflanke erfolgen soll und um welchen Wert sich der Zählerstand geändert haben muss, damit der neue Zählerstand automatisch gesendet wird und ob der Grenzwert ein als Parameter einstellbarer Wert ist oder ob er über den Bus abgefragt und geändert werden kann.

Bei Ausfall der Versorgungsspannung für die Elektronik (Busspannungs-Ausfall) werden der Zählwert und auch der Grenzwert, falls dieser über ein Kommunikationsobjekt änderbar ist, dauerhaft in einem gegen Datenverlust bei Spannungsausfall geschützten Speicher abgelegt und bei Busspannungs-Wiederkehr aus diesem wieder in den Arbeitsspeicher übernommen.

Läuft ein Zähler über, beginnt er wieder mit dem Wert Null.

# Objekte

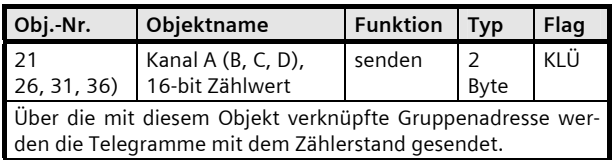

#### **07 B0 S4 Ein-Aus-Um/Dim/Jalo/Wert/Zykl 983101**

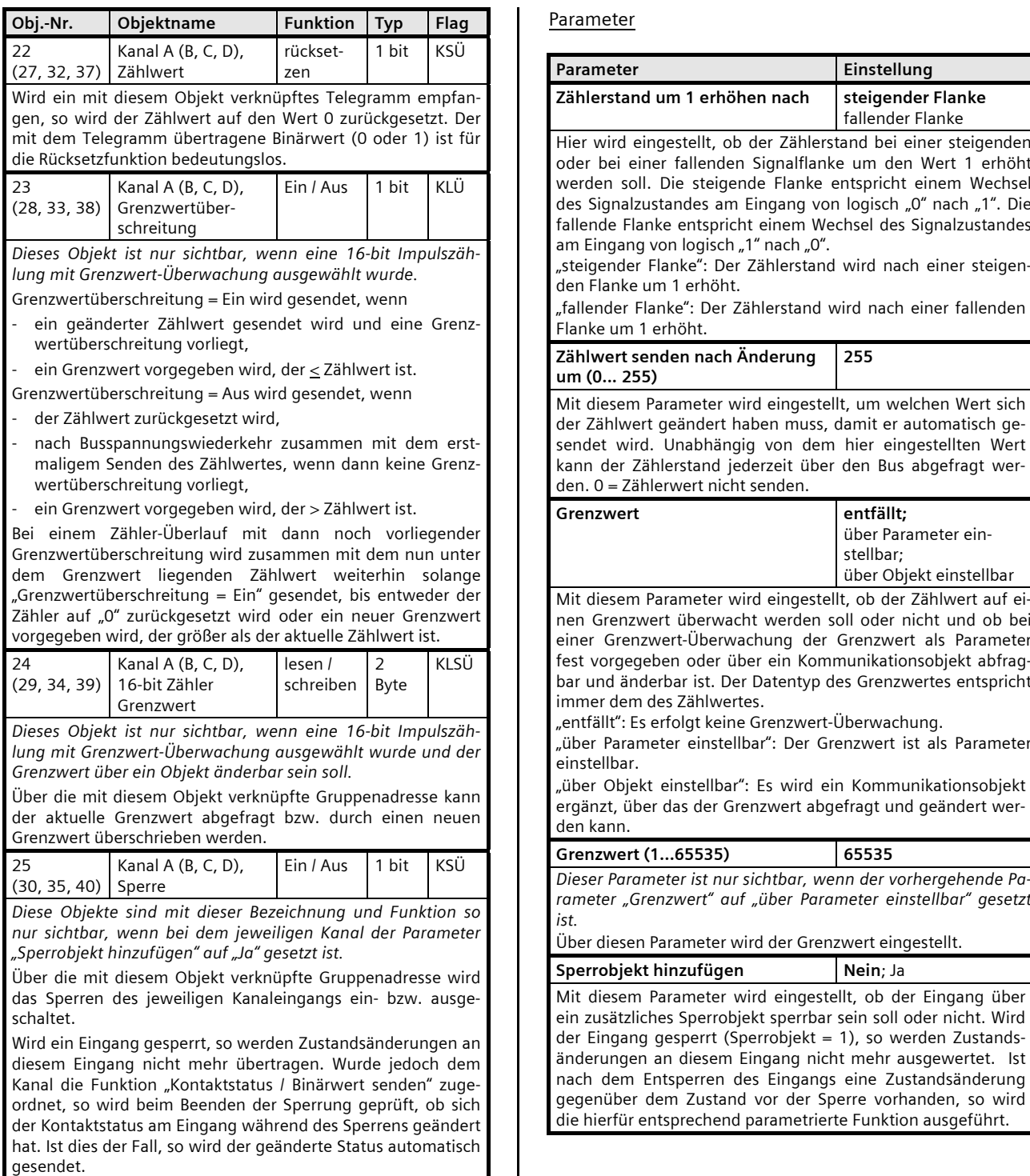

*Dieser Parameter Parameter Parameter Parameter Parameter Parameter and Parameter Parameter Parameter Parameter Parameter Parameter Parameter Parameter Parameter Parameter Parameter Parameter Parameter Parameter Parameter* 

der Eingang über

werden Zustands-

Juni 2012

## **07 B0 S4 Ein-Aus-Um/Dim/Jalo/Wert/Zykl 983101**

#### **32-bit Impulszählung**

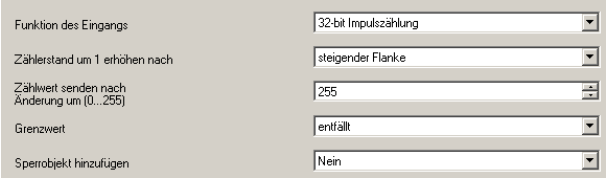

Diese Funktion ermöglicht bei Binäreingängen das Zählen und Speichern von Impulsen als 32-bit Zählwert ohne oder mit Grenzwertüberwachung. Der im Zählwertobjekt gespeicherte Zählwert kann auf eine Anforderung hin und nach Änderung um einen parametrierbaren Differenzwert gesendet werden. Außerdem kann überwacht werden, ob der Zählerstand bereits einen Grenzwert erreicht bzw. überschritten hat. Das Überschreiten des Grenzwertes führt sofort zum Senden einer logischen 1 über das Kommunikationsobjekt "Grenzwertüberschreitung". Der Grenzwert kann entweder als Parameter vorgegeben oder über ein Kommunikationsobjekt per Telegramm abgefragt und geändert werden. Über ein zusätzliches 1-bit-Kommunikationsobjekt kann der Zählwert bei Bedarf per Telegramm auf den Wert 0 zurückgesetzt werden. Wird, durch Ändern des Grenzwertes oder Rücksetzen des Zählers, der Grenzwert wieder unterschritten, so führt dies sofort zum Senden einer logischen 0 über das Kommunikationsobjekt "Grenzwertüberschreitung". Über Parameter ist einstellbar, ob das Erhöhen des Zählerstandes bei steigender oder fallender Signalflanke erfolgen soll und um welchen Wert sich der Zählerstand geändert haben muss, damit der neue Zählerstand automatisch gesendet wird und ob der Grenzwert ein als Parameter einstellbarer Wert ist oder ob er über den Bus abgefragt und geändert werden kann.

Bei Ausfall der Versorgungsspannung für die Elektronik (Busspannungs-Ausfall) werden der Zählwert und auch der Grenzwert, falls dieser über ein Kommunikationsobjekt änderbar ist, dauerhaft in einem gegen Datenverlust bei Spannungsausfall geschützten Speicher abgelegt und bei Busspannungs-Wiederkehr aus diesem wieder in den Arbeitsspeicher übernommen.

Läuft ein Zähler über, beginnt er wieder mit dem Wert Null.

#### Objekte

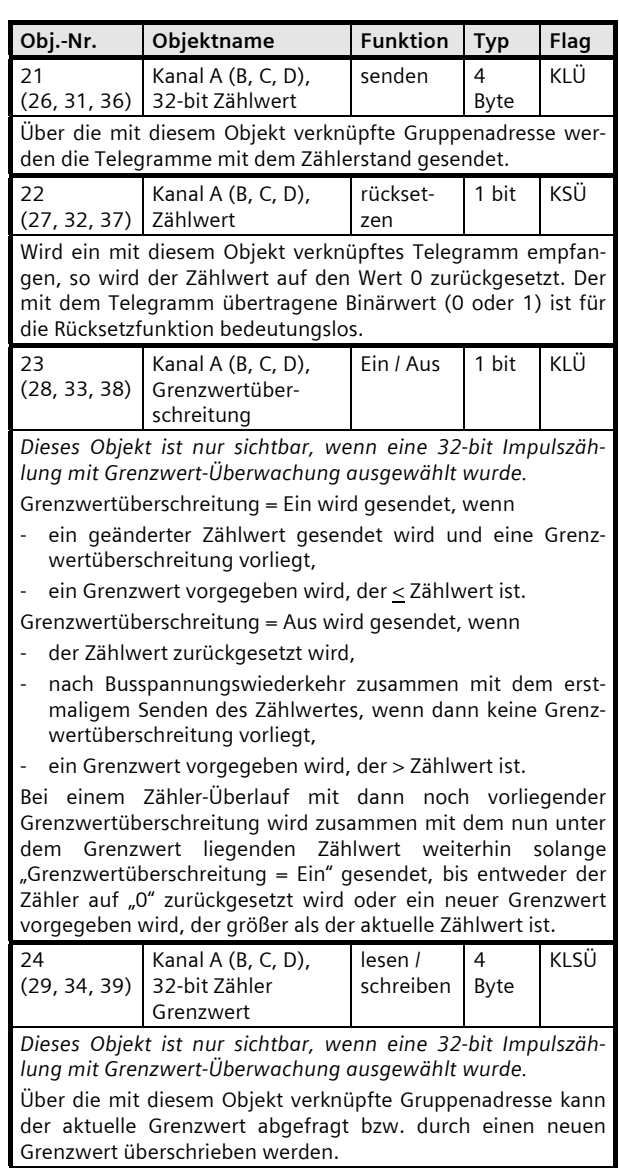

Juni 2012

# **07 B0 S4 Ein-Aus-Um/Dim/Jalo/Wert/Zykl 983101**

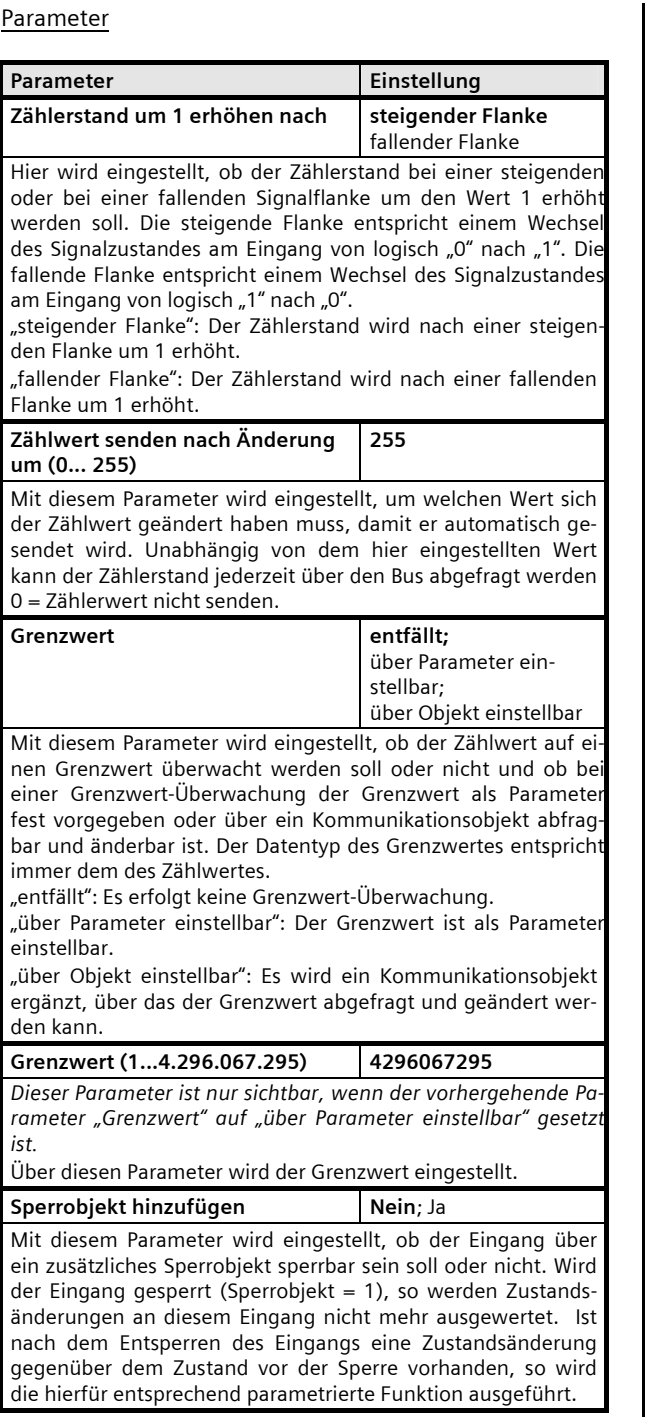

Juni 2012

# **4. Funktionen (Objekte, Parameter) für Eingänge, gemeinsam einstellbar**

Die Kanäle A und B sowie C und D können jeweils als "Eingänge, getrennt einstellbar" oder als "Eingänge, gemeinsam einstellbar" verwendet werden. Abhängig von dieser Einstellung ändern sich die zur Verfügung stehenden Funktionen und Objekte.

# **Parameter Allgemein**

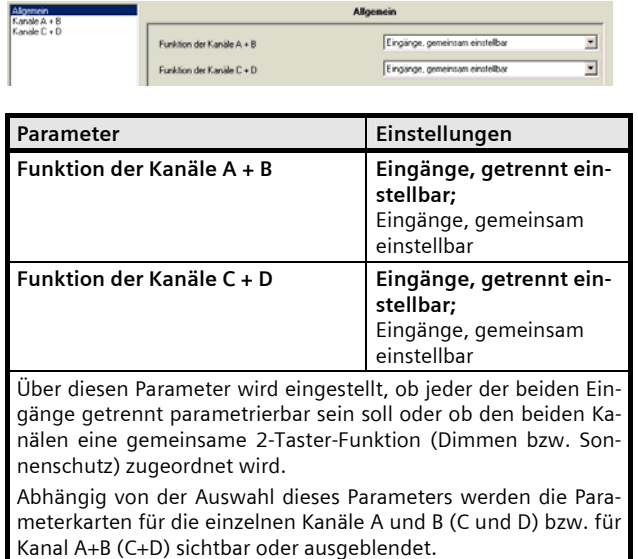

Einem Eingangspaar, d. h. zwei nebeneinander liegenden Eingängen (A und B, C und D) kann eine der folgenden Funktionen mit der ETS zugewiesen werden:

- 2-Taster Dimmen mit Stopp-Telegramm
- 2-Taster Dimmen mit zyklischem Senden
- 2-Taster Sonnenschutzsteuerung.

Die Auswahl der Funktion erfolgt über die Parameterkarte für das jeweilige Kanalpaar.

Alle folgenden Parameter-Fenster enthalten den unten stehenden Parameter zur Auswahl der Funktion bei zwei gemeinsam einstellbaren Eingängen. Er wird deshalb bei den einzelnen Funktionen nicht nochmals aufgeführt und erläutert.

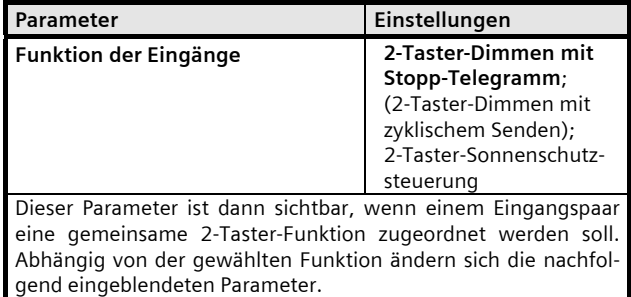

Nachfolgend werden die Funktionen, die für ein Eingangspaar konfiguriert werden können, einschließlich der zugehörigen Objekte und Parametereinstellungen beschrieben.

#### **07 B0 S4 Ein-Aus-Um/Dim/Jalo/Wert/Zykl 983101**

#### **2-Taster Dimmen mit Stopp-Telegramm**

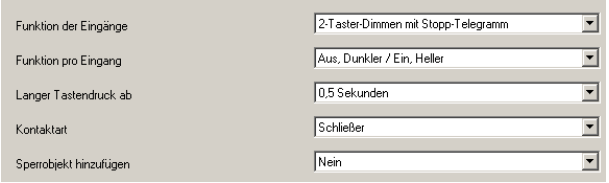

Mit dem an die beiden Eingänge angeschlossenen Tasterpaar kann über ein kurzes Drücken ein- bzw. ausgeschaltet sowie über einen langen Tastendruck heller bzw. dunkler gedimmt werden. Es ist einstellbar, mit welchem Taster (bzw. über welchen Eingang) ausgeschaltet und dunkler gedimmt bzw. eingeschaltet und heller gedimmt werden soll.

Beim "2-Taster Dimmen mit Stopp-Telegramm" wird, sobald ein langes Drücken eines Tasters erkannt wird, ein Dimmtelegramm "100% heller" bzw. "100% dunkler" und mit Loslassen des Tasters ein Stopp-Telegramm gesendet.

#### Objekte

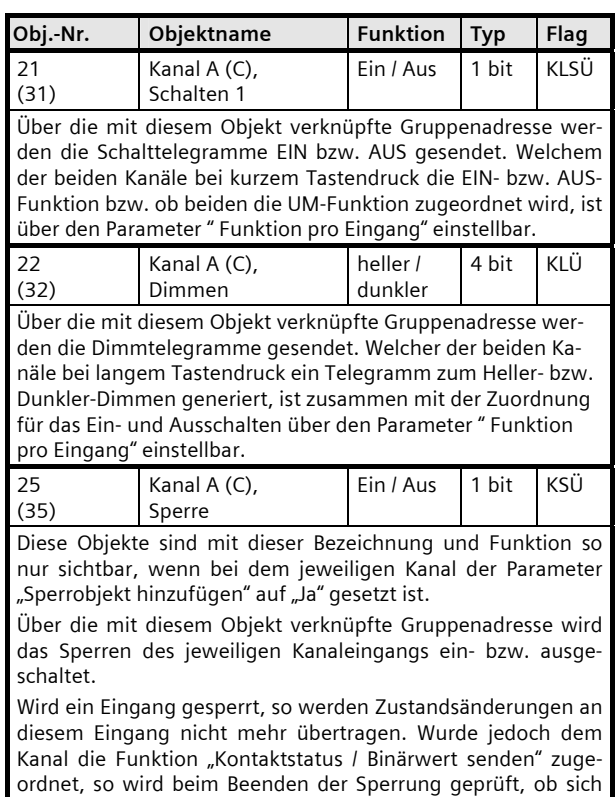

der Kontaktstatus am Eingang während des Sperrens geändert

Obj.-Nr. Objektname Funktion Typ Flag hat. Ist dies der Fall, so wird der geänderte Status automatisch gesendet.

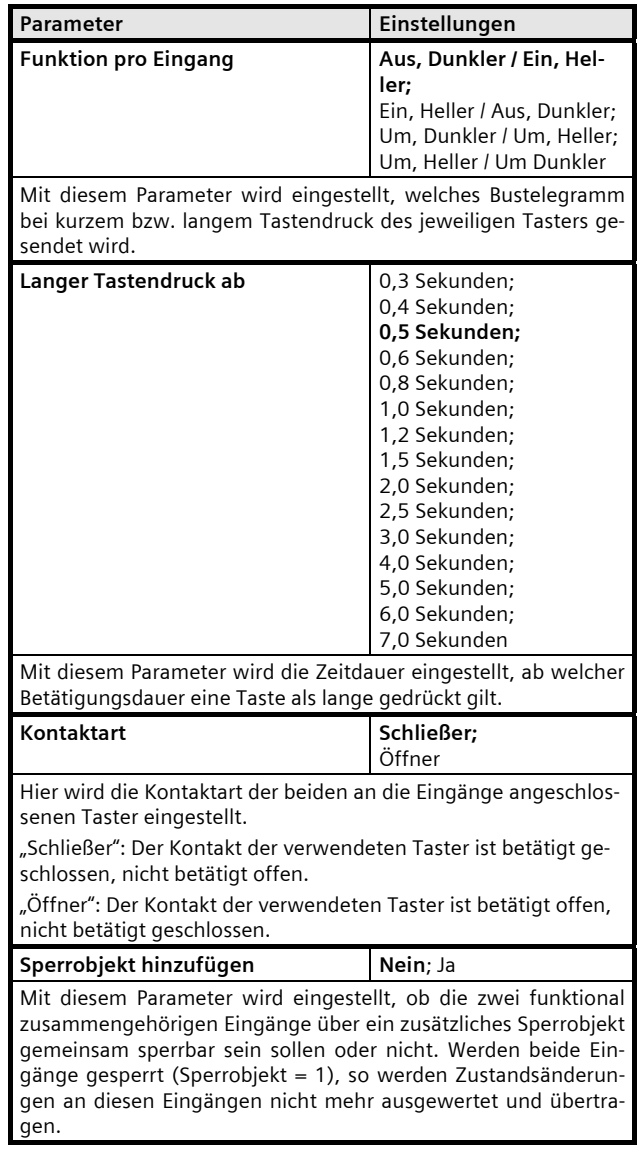

Juni 2012

# **07 B0 S4 Ein-Aus-Um/Dim/Jalo/Wert/Zykl 983101**

# **2-Taster Dimmen mit zyklischem Senden**

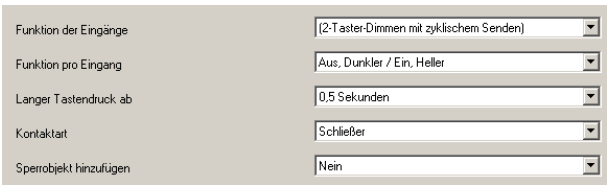

Mit dem an die beiden Eingänge angeschlossenen Tasterpaar kann über ein kurzes Drücken ein- bzw. ausgeschaltet werden sowie über einen langen Tastendruck heller bzw. dunkler gedimmt werden. Es ist einstellbar, mit welchem Taster (bzw. über welchen Eingang) ausgeschaltet und dunkler gedimmt bzw. eingeschaltet und heller gedimmt werden soll.

Beim "2-Taster Dimmen mit zyklischem Senden" wird, sobald ein langes Drücken eines Tasters erkannt wird, alle 0,5 Sekunden ein Dimmtelegramm Heller bzw. Dunkler mit der Schrittweite 1/8 gesendet, solange wie der Taster weiterhin gedrückt bleibt (d.h. in 4 Sekunden kann so von 0% bis 100% und umgekehrt gedimmt werden).

Hinweis: An Stelle des "2-Taster Dimmen mit zyklischem Senden" sollte möglichst das "2-Taster Dimmen mit Stopp-Telegramm" verwendet werden (geringere Busbelastung, da erheblich weniger Telegramme).

#### Objekte

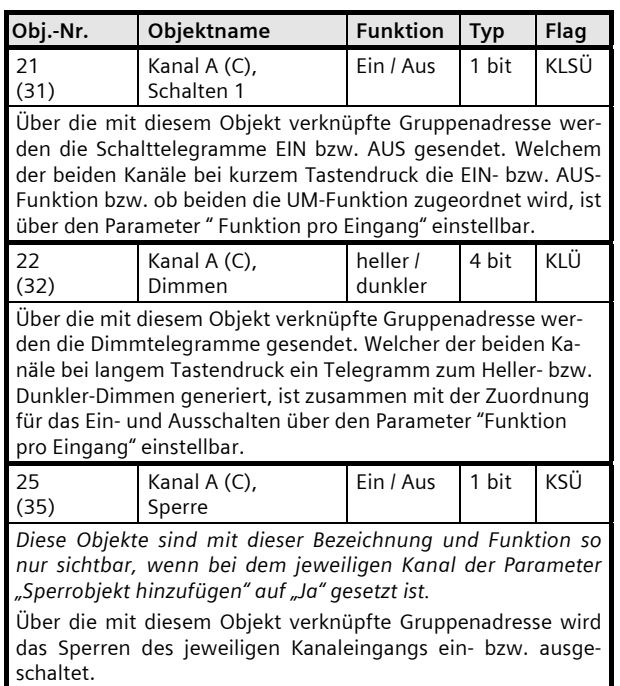

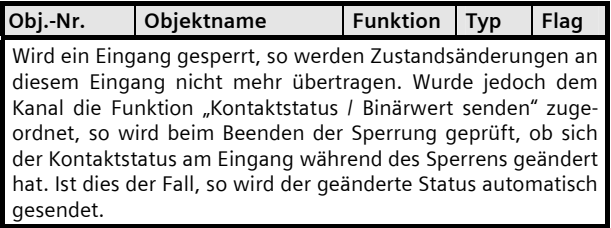

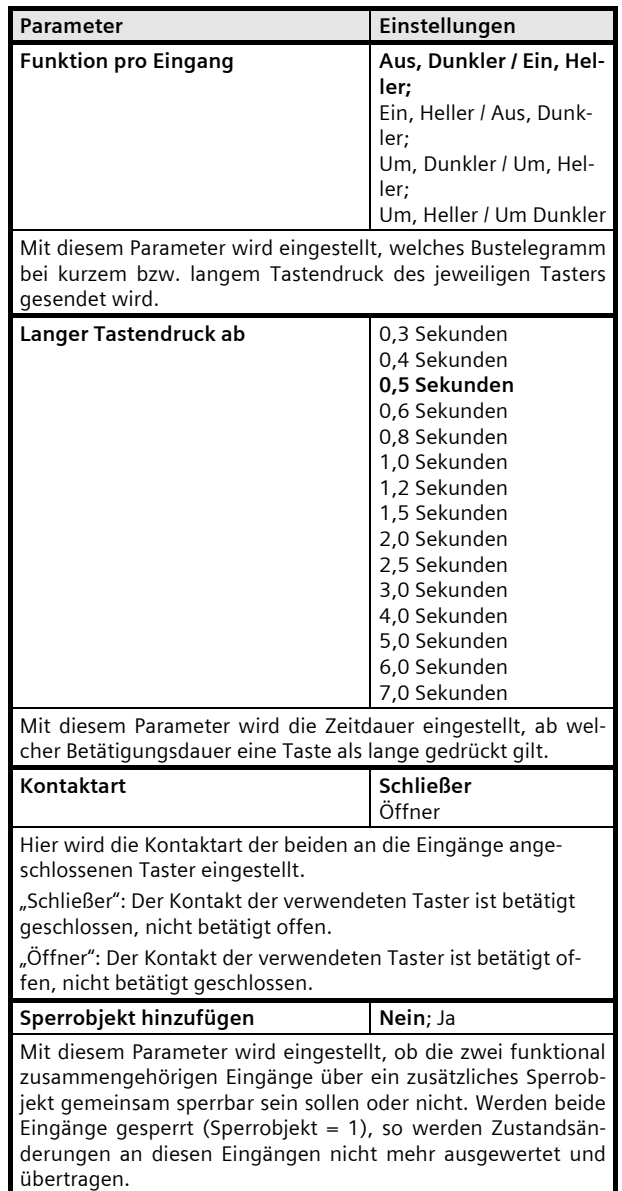

#### **07 B0 S4 Ein-Aus-Um/Dim/Jalo/Wert/Zykl 983101**

#### **2-Taster Sonnenschutzsteuerung.**

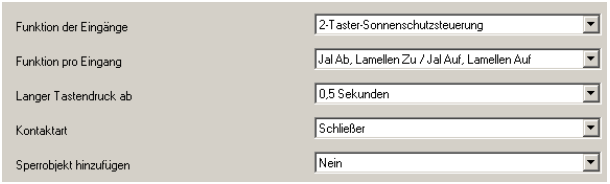

Mit einem Tasterpaar können, über eine lange Betätigung, der Sonnenschutz bis zur jeweiligen Endlage herab- oder hochgefahren werden sowie über einen kurzen Tasterdruck die Fahrt beendet bzw. die Lamellen um einen Schritt verstellt werden. Es ist einstellbar, mit welchem Taster (bzw. über welchen Eingang) der Sonnenschutz herab gefahren und die Lamellen ggf. um einen Schritt geschlossen bzw. der Sonnenschutz hoch gefahren und die Lamellen ggf. um einen Schritt geöffnet werden sollen.

#### Objekte

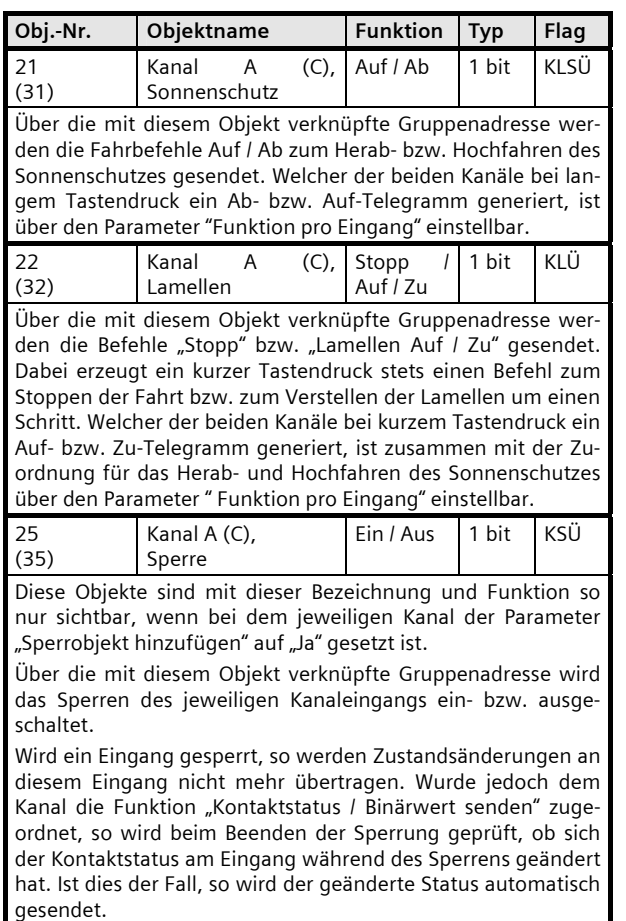

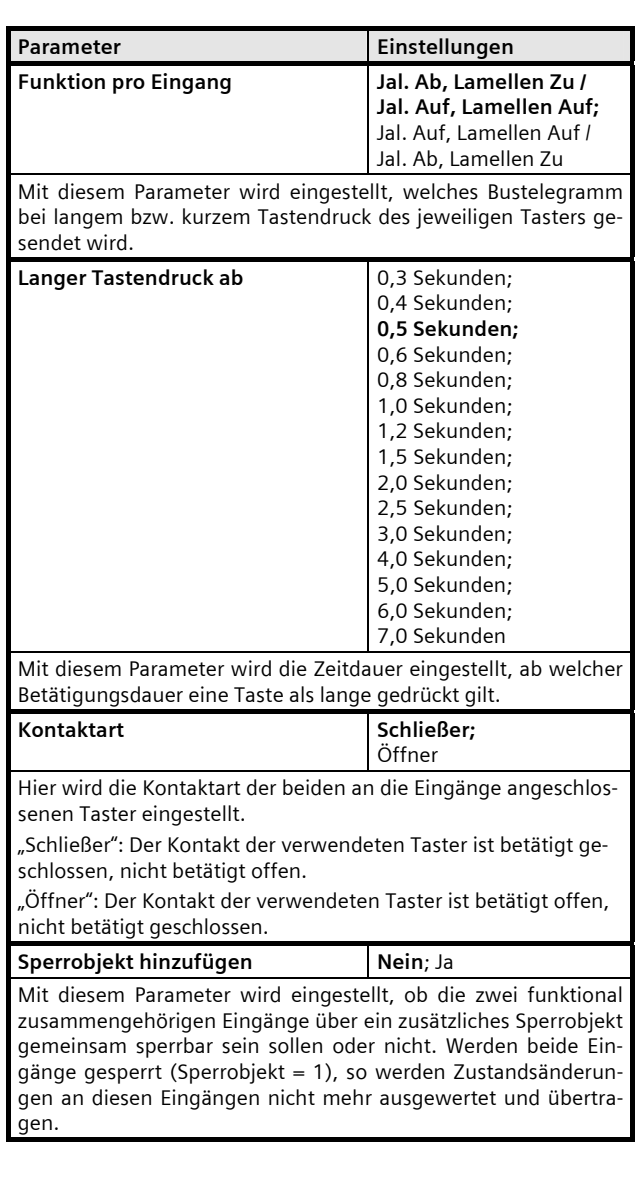

Juni 2012

**07 B0 S4 Ein-Aus-Um/Dim/Jalo/Wert/Zykl 983101** 

**Raum für Notizen**